## <span id="page-0-0"></span>**Płaskoekranowy monitor Dell 2707WFP**

#### **Opis monitora**

[Widok od przodu](file:///C:/data/Monitors/2707WFP/Po/ug/about.htm#Front%20View) [Widok od tylu](file:///C:/data/Monitors/2707WFP/Po/ug/about.htm#Back%20View) [Widok z boku](file:///C:/data/Monitors/2707WFP/Po/ug/about.htm#Side%20View) [Widok od dolu](file:///C:/data/Monitors/2707WFP/Po/ug/about.htm#Bottom%20View)  [Specyfikacje monitora](file:///C:/data/Monitors/2707WFP/Po/ug/about.htm#Specifioications) [Interfejs USB](file:///C:/data/Monitors/2707WFP/Po/ug/about.htm#Universal%20Serial%20Bus%20(USB)%20Interface) [Dane techniczne czytnika kart](file:///C:/data/Monitors/2707WFP/Po/ug/about.htm#Card%20Reader%20Specificatoins) [Funkcja Plug and Play](file:///C:/data/Monitors/2707WFP/Po/ug/about.htm#plug_and_play_capability) [Konserwacja monitora](file:///C:/data/Monitors/2707WFP/Po/ug/about.htm#Caring)

#### **Podstawa z regulacja nachylenia**

[Rozmieszczenie kabli](file:///C:/data/Monitors/2707WFP/Po/ug/stand.htm#Attaching%20the%20Stand) [Pochylanie, obracanie i podnoszenie monitora](file:///C:/data/Monitors/2707WFP/Po/ug/stand.htm#Using%20the%20Tilt,%20Swivel%20Vertical%20Extension)

#### **Konfiguracja monitora**

honitora [Przyciski na panelu przednim](file:///C:/data/Monitors/2707WFP/Po/ug/setup.htm#Using%20the%20Front%20Panel%20Buttons) [Menu ekranowe \(OSD\)](file:///C:/data/Monitors/2707WFP/Po/ug/setup.htm#Using%20the%20OSD) [Panel dzwiekowy Dell \(wyposazenie opcjonalne\)](file:///C:/data/Monitors/2707WFP/Po/ug/setup.htm#Using%20the%20Dell%20Soundbar%20(Optional)) [Ustawianie optymalnej rozdzielczosci](file:///C:/data/Monitors/2707WFP/Po/ug/optimal.htm)

#### **Rozwiazywanie problemów**

Wykrywanie i usuwanie usterek m

[Typowe problemy](file:///C:/data/Monitors/2707WFP/Po/ug/solve.htm#Common%20Problems) [Problemy dotyczace wideo](file:///C:/data/Monitors/2707WFP/Po/ug/solve.htm#video) [Problemy swoiste dla niniejszego produktu](file:///C:/data/Monitors/2707WFP/Po/ug/solve.htm#Product%20Specific%20Problems) [Typowe problemy z magistrala USB](file:///C:/data/Monitors/2707WFP/Po/ug/solve.htm#Universal%20Serial%20Bus%20(USB)%20Specific%20Problems) [Rozwiazywanie problemów z systemem Dell Soundbar \(opcja\)](file:///C:/data/Monitors/2707WFP/Po/ug/solve.htm#Soundbar%20(Optional)%20Troubleshooting) Rozwi[ązywanie problemów dotyczą](file:///C:/data/Monitors/2707WFP/Po/ug/solve.htm#Card%20Reader%20Troubleshooting)cych czytnika kart

#### **Zalacznik**

[Uwaga FCC \(tylko USA\)](file:///C:/data/Monitors/2707WFP/Po/ug/appendx.htm#FCC_Notice) [Instrukcje bezpiecze](file:///C:/data/Monitors/2707WFP/Po/ug/appendx.htm#Safety_Information)ństwa [Kontaktowanie sie z firm Dell](file:///C:/data/Monitors/2707WFP/Po/ug/appendx.htm#Contacting_Dell) [Instrukcja instalacji monitora](file:///C:/data/Monitors/2707WFP/Po/ug/appendx.htm#Your%20Monitor%20Set-up%20Guide) [Przewodnik z informacjami o produkcie](file:///C:/data/Monitors/2707WFP/Po/EMEACD_Content_MR.pdf)

### **Uwagi, Przestrogi i Ostrzeżenia**

UWAGA: Zawiera ważną informację pozwalającą lepiej wykorzystywać możliwości systemu komputerowego.

PRZESTROGA: PRZESTROGA wskazuje ryzyko uszkodzenia sprzętu lub utraty danych oraz informuje, jak unikać takiego problemu.

OSTRZEŻENIE: OSTRZEŻENIE sygnalizuje możliwość uszkodzenia własności, obrażeń ciała lub śmierci.

#### **Informacje zawarte w niniejszym dokumencie moga ulec zmianie bez uprzedzenia. © 2007 Dell Computer Corporation. Wszystkie prawa zastrzezone.**

Powielanie w jakiejkolwiek formie bez pisemnej zgody firmy Dell Inc. jest surowo zabronione.

Znaki towarowe stosowane w niniejszym tekscie: D*ell, logo Dell, Inspiron, Dell Precision, Dimension, Dell Precision, Winchenty Precision, Nower Appeared Dell Dependance of one of the form of the form of the form of the fo* 

W niniejszym dokumencie moga byc stosowane znaki towarowe i nazwy firmowe w odniesieniu do firm lub produktów bedacych ich wlasnoscia. Dell Inc. nie posiada zadnych praw<br>wlasnosci do innycinne h znaków towarowych i nazw fi

Model 2707WFP

Czerwiec 2007 Rev. A01

#### <span id="page-1-0"></span>[Powrót do Spisu tresci](file:///C:/data/Monitors/2707WFP/Po/ug/index.htm)

## **Opis monitora**

**Podręcznik użytkownika monitora Dell 2707WFP Flat Panel**

- [Widok od przodu](#page-1-1)
- [Widok od tylu](#page-1-2)
- **O** [Interfejs USB](#page-7-1) **O** [Dane techniczne czytnika kart](#page-8-1)
- [Widok z boku](#page-2-1)
- **O** <u>[Funkcja Plug and Play](#page-9-1)</u> **O** [Konserwacja monitora](#page-9-2)
- [Widok od dolu](#page-2-2)
- **O** [Specyfikacje monitora](#page-3-1)
	-

# <span id="page-1-1"></span>**Widok od przodu**

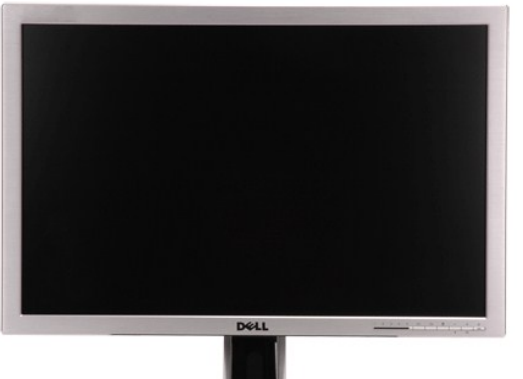

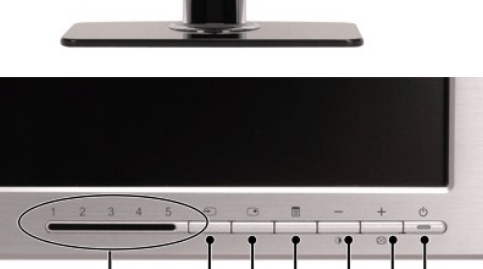

 $\frac{1}{2}$ 

 $\overline{3}$ 

4

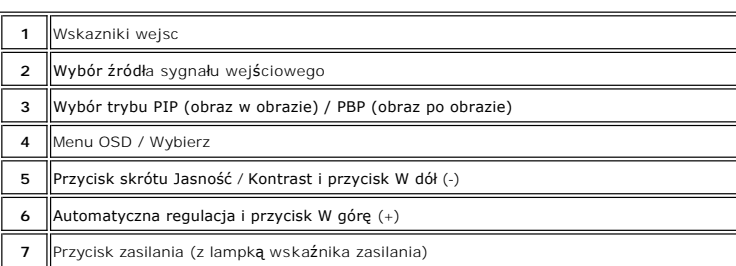

 $\dot{5}$ 6  $\overline{7}$ 

# <span id="page-1-2"></span>**Widok od tylu**

<span id="page-2-0"></span>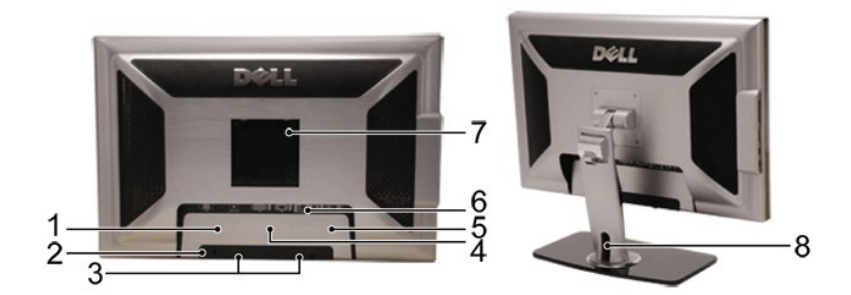

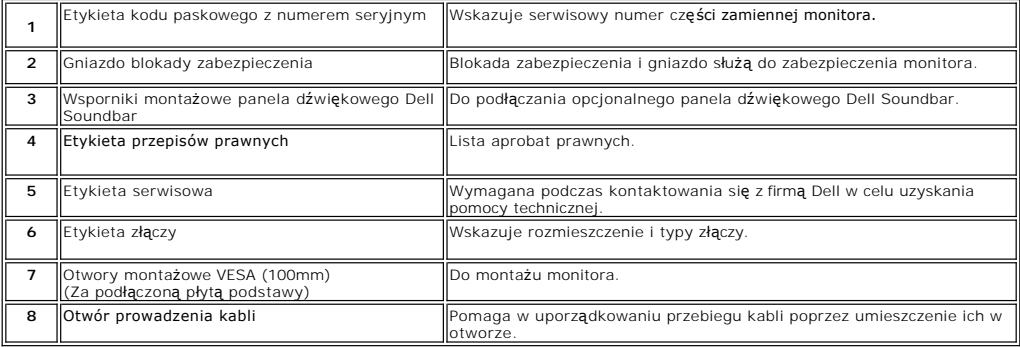

<span id="page-2-1"></span>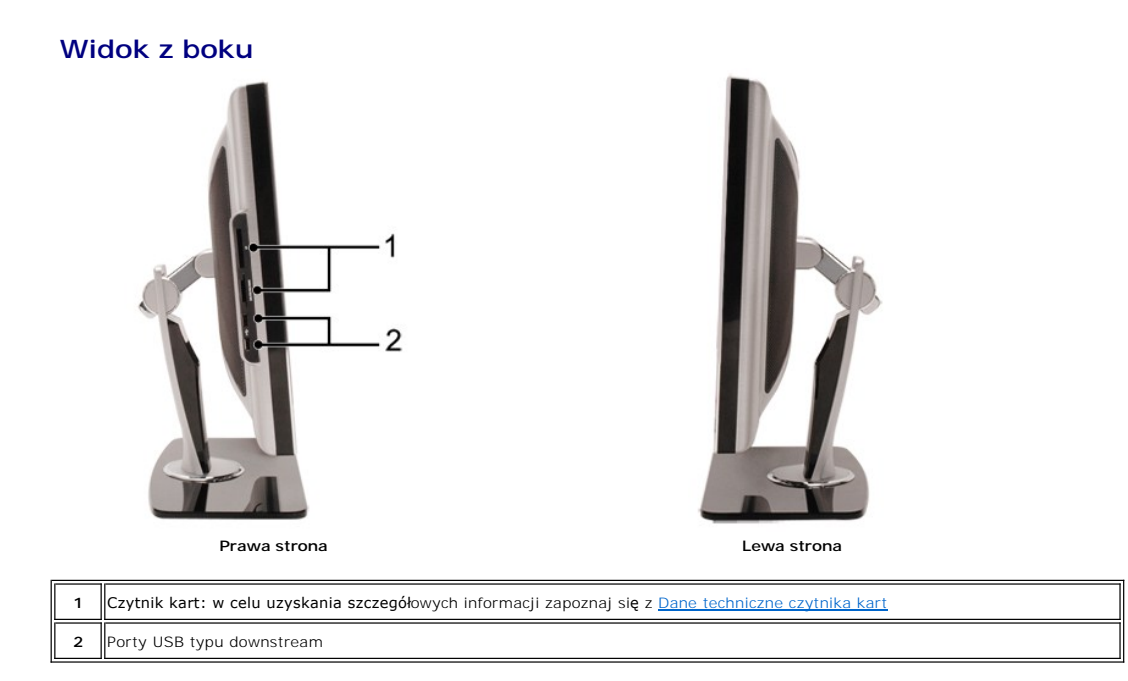

<span id="page-2-2"></span>**Widok od dolu** 

<span id="page-3-0"></span>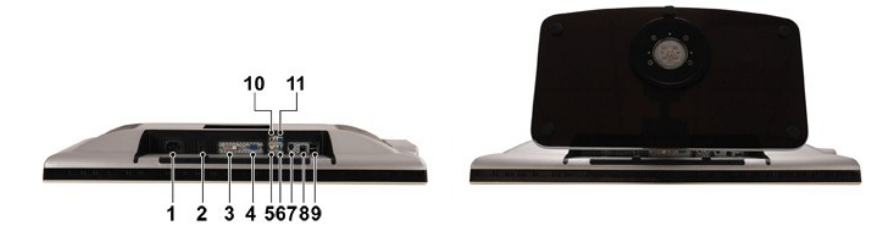

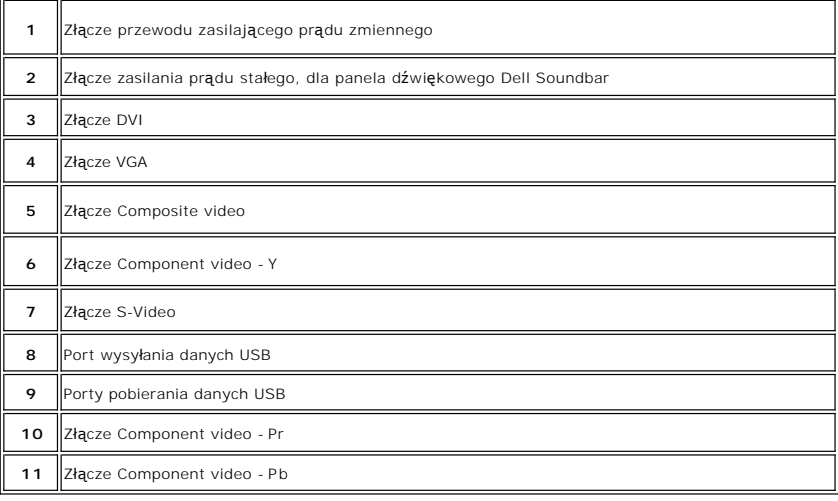

# <span id="page-3-1"></span>**Specyfikacje monitora**

### **Informacje ogólne**

Model number 2707WFP **Panel LCD** Typ ekranu Matryca aktywna - TFT LCD Rozmiar obrazu 27 cala (przekatna ekranu) Ustawiony fabrycznie wymiary obrazu: Szerokosc 581.96 mm (22.9 cala) Wysokosc 363.60 mm (14.30 cala) Plamka 0.303 mm Kat widzenia **kowarta +/- 89°** (w pionie) typowo, +/- 89° (w poziomie) typowo Jasnosc 450cd/m (stand.) Kontrast 1000:1 (stand.) Powloka Twardosc 3H, warstwa przeciwodblaskowa Podswietlanie 16 Podświetlenie bezpośrednie CCFLs, odtwarzanie 92% zakresu kolorów Czas reakcji **Przecietnie 6 ms (odcienie szarosci)** / przecietnie 16 ms (od czerni do bieli)

#### **Rozdzielczosc**

Zakres czestotliwosci odswiezania poziomego 30 kHz do 81 kHz (automatyczna) Zakres czestotliwosci odswiezania pionowego 56 Hz do 76 Hz, wyjątek 1680 x 1200 & 1920 x 1200 tylko przy 60 Hz Optymalna rozdzielczosc skonfigurowana fabrycznie 1920 x 1200 przy 60 Hz (Tryb VESA CVT-R) Najwyzsza rozdzielczosc skonfigurowana fabrycznie 1920 x 1200 przy 60 Hz (Tryb VESA CVT-R)

## **Obsługiwane tryby video**

Możliwości wyświetlania video (Odtwarzanie DVI) 480p/576p/720p/1080p(Obsługa HDCP) Możliwości wyświetlania video (Odtwarzanie Composite) NTSC/PAL Możliwości wyświetlania video (Odtwarzanie S-Video) MTSC/PAL Możliwości wyświetlania video (Odtwarzanie Component) 480i/480p/576i/576p/720p/1080i

### **Fabrycznie skonfigurowane tryby graficzne**

Firma Dell gwarantuje prawidlowy rozmiar i wycentrowanie obrazu dla wszystkich fabrycznych trybów graficznych wymienionych w ponizszej tabeli.

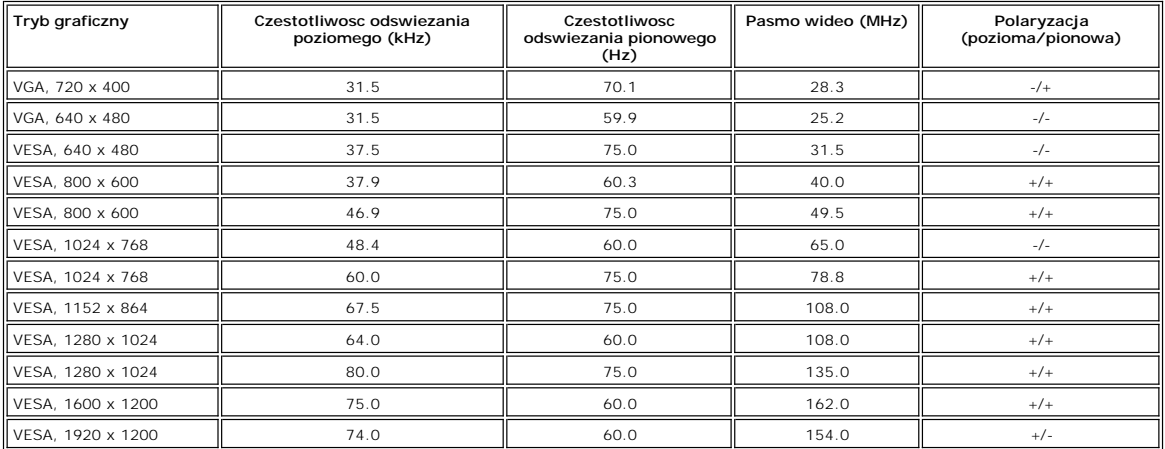

#### **Parametry elektryczne**

Wejsciowe sygnaly wizji<br>Cyfrowy DVI-D TMDS, 600mV dla kazdęj linii różnicych (Cyfrowy DVI-DTMDS, 600mV dla kazdęj linii różnicych, impedancja wejsciowa 50 W<br>Cyfrowy DVI-D TMDS, 600mV dla kazdęj linii różnicych, polskie (C) Wejsciowe sygnaly synchronizacji **Oddzielnie** poziome i pionowe; sygnaly poziomu TTL 3,3V CMOS lub 5V, synchronizacja dodatnia lub ujemna. SOG (Synchronizacja na sygnale zieleni) Napiecie / czestotliwosc / natezenie pradu przemiennego zasilania 100 do 240 VAC / 50 lub 60 Hz  $\pm$  3 Hz / 3,0A Inrush current 120V: 40A (maks.) 240V: 80A (maks.)

### **Parametry fizyczne**

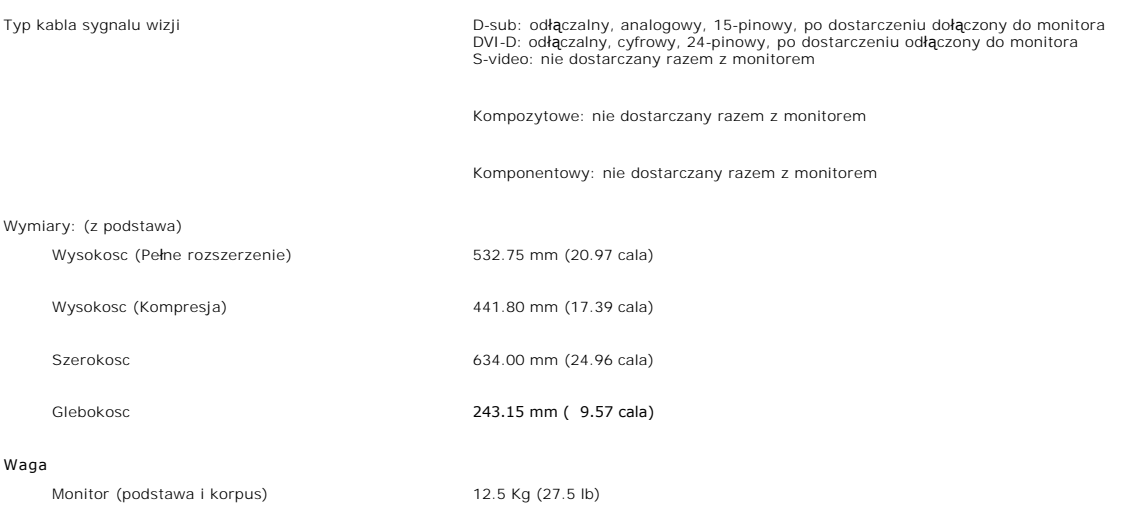

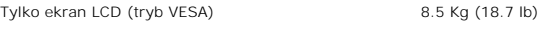

Masa wraz z opakowaniem 16.0 Kg (35.28 lb)

#### **Dane srodowiskowe**

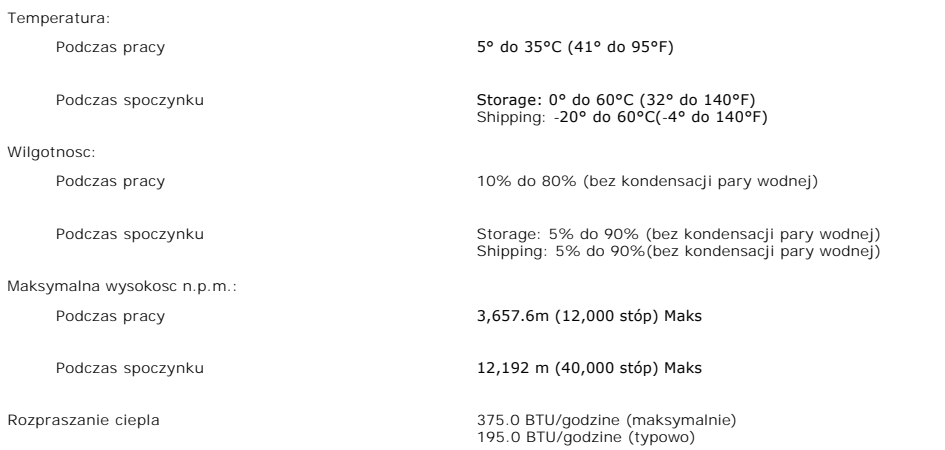

## **Tryby zarzadzania energia**

Jesli komputer jest wyposazony w karte graficzna lub oprogramowanie spelniajace wymagania norm VESA DPMS, kiedy monitor nie jest uzywany, pobór<br>energii elektrycznej zostanie automatycznie ograniczony. Monitor "zbudzi sie"

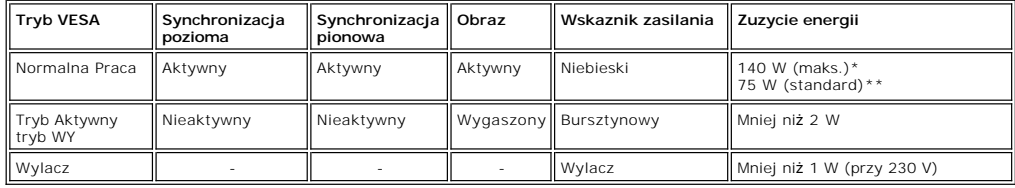

\* Audio + USB \*\* Brak audio + USB

Ten monitor jest zgodny z wymogami **ENERGY STAR** ®

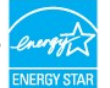

\* Zerowe zużycie energii przy wyłączonym monitorze jest możliwe tylko po wyjęciu wtyczki z gniazdka sieciowego.

## **Opisy styków zlacz**

**zlacze VGA** 

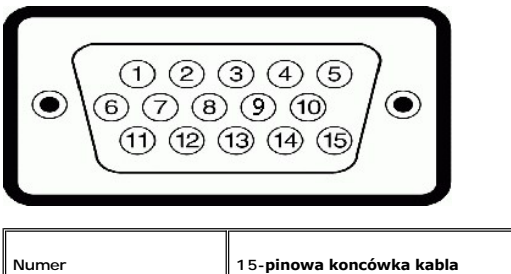

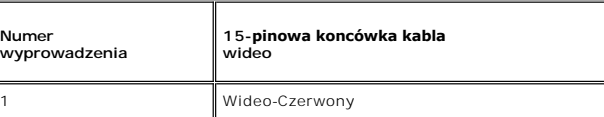

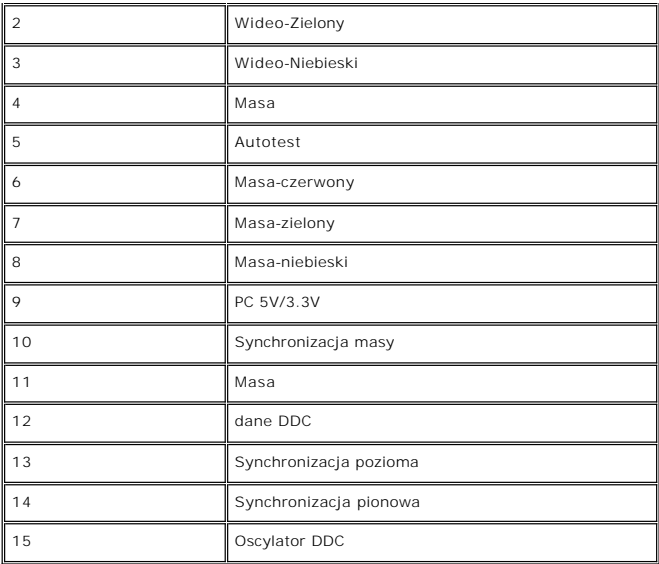

#### **zlacze DVI**

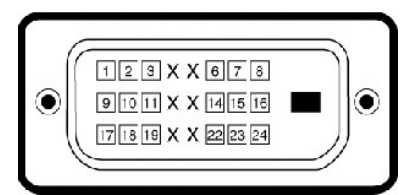

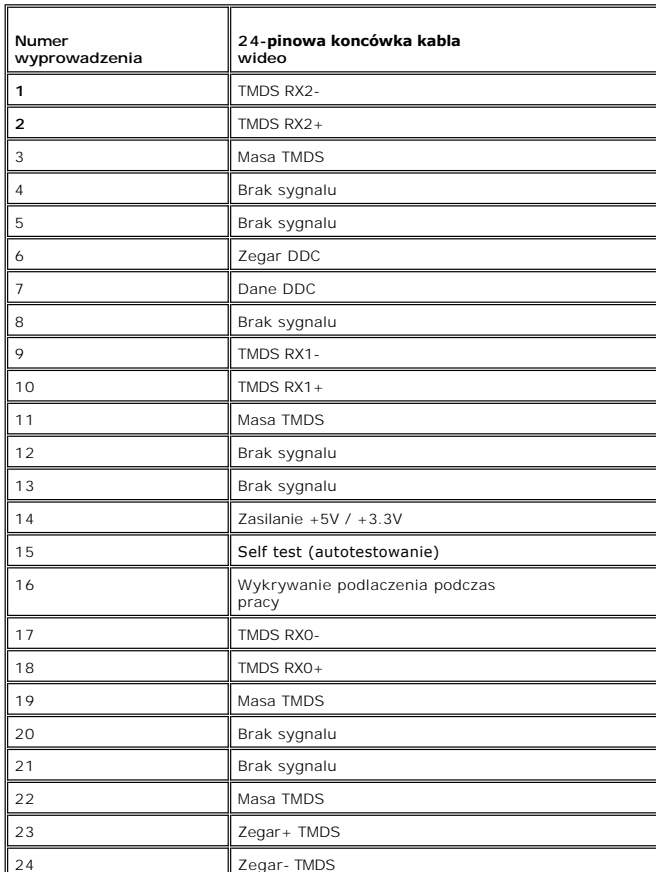

#### <span id="page-7-0"></span>**zlacze S-video**

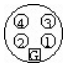

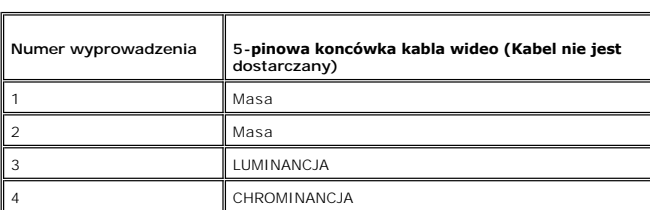

**Zlacze zespolonego sygnalu wideo (Composite)** 

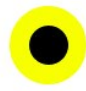

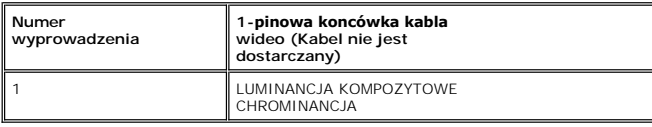

**Złącza komponentowego sygnału wizji**

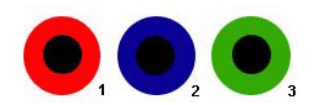

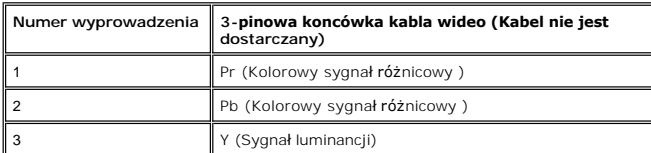

# <span id="page-7-1"></span>**Interfejs USB**

Ten monitor LCD obsluguje standard High-Speed USB 2.0.\*

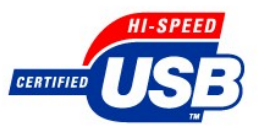

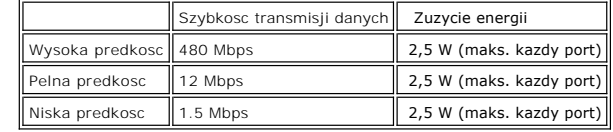

**Wtyczka USB Upstream** 

<span id="page-8-0"></span>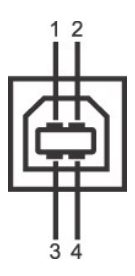

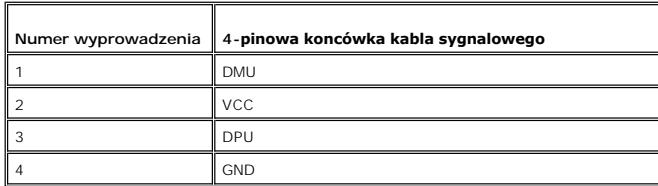

**Wtyczka USB Downstream** 

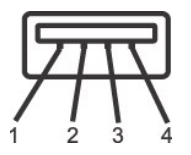

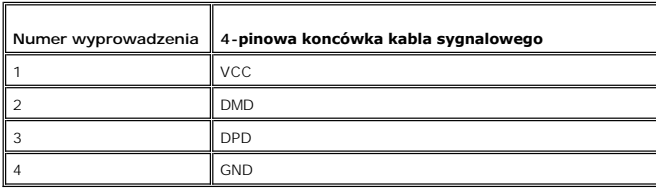

#### **Porty USB:**

l 4 do podłączania urządzeń - 2 z tylu; 2 z lewej strony

**UWAGA:** Funkcje wykorzystujące interfejs USB 2.0 wymagają komputera z obsługą USB 2.0

**UWAGA:** Interfejs USB monitora LCD działa tylko wtedy, gdy monitor jest włączony lub jest w trybie oszczędzania energii. Wyłączenie i ponowne<br>włączenie monitora spowoduje, że przyłączone urządzenia zaczną prawidłowo funkc

# <span id="page-8-1"></span>**Dane techniczne czytnika kart**

#### **Przegląd**

- l Czytnik kart Flash Memory jest urządzeniem magazynowym USB, które umożliwia odczyt i zapis informacji na kartach pamięci.
- l Czytnik kart Flash Memory Card Reader jest automatycznie rozpoznawany w środowiskach systemów operacyjnych Windows® 2000 oraz XP.
- l Po rozpoznaniu i zainstalowaniu poszczególne karty pamięci (gniazda) są widoczne jako oddzielne napędy/oddzielne litery napędów.
- l Za pomocą takiego napędu można wykonywać wszelkie standardowe operacje na plikach kopiowanie, usuwanie, przeciąganie i upuszczanie itd.

#### **Funkcje**

Czytnik kart Flash Memory jest wyposażony w następujące funkcje:

- l Obsługuje systemy operacyjne Windows 2000 i XP
- l Firma Dell nie oferuje obsługi systemów Windows 9X
- l Masowe urządzenie magazynujące (w przypadku systemów operacyjnych Windows 2000 oraz XP nie są potrzebne żadne sterowniki)
- l Certyfikat USB-IF
- l Obsługa różnych nośników kart pamięci

l 1 upstream - z tylu

<span id="page-9-0"></span>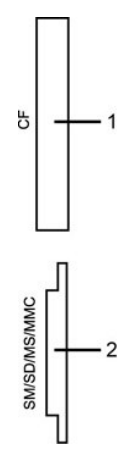

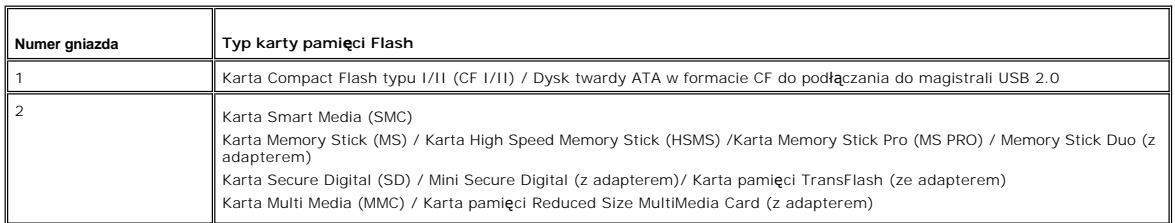

#### **Informacje ogólne**

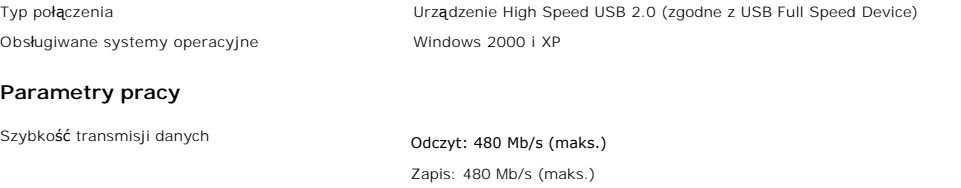

## <span id="page-9-1"></span>**Funkcja Plug and Play**

Monitor mozna zainstalowac w kazdym systemie zgodnym ze standardem Plug and Play. Przekazuje on wtedy automatycznie do komputera swe dane EDID<br>(Extended Display Identification Data) za pomoca protokolów DDC (Display Data C automatycznie.

#### <span id="page-9-2"></span>**Konserwacja monitora**

**A OSTRZEŻENIE:** Przed czyszczeniem monitora nalezy przeczytac i uwzglednic **[Instrukcje bezpiecze](file:///C:/data/Monitors/2707WFP/Po/ug/appendx.htm#Safety%20Information)ństwa**.

**A OSTRZEŻENIE:** Przed rozpoczeciem czyszczenia monitora nalezy odpiac go od gniazda sieci elektrycznej.

- l Do czyszczenia ekranu antystatycznego należy używać lekko zwilżonej w wodzie, miękkiej szmatki. Jeżeli to możliwe należy stosować specjalne chusteczki i środek czyszczący do czyszczenia ekranu. Nie należy stosować benzyny, rozpuszczalnika, amoniaku, żrących płynów lub sprężonego powietrza.
- l Do czyszczenia elementów plastykowych należy stosować lekko zwilżoną, ciepłą szmatkę. Należy unikać stosowania jakichkolwiek detergentów, ponieważ niektóre z nich pozostawiają na elementach plastikowych mleczny osad.
- i Jezeli po wyjeciu z opakowania na monitorze znajduje sie biały proszek, nalezy zetrzec go przy uzyciu sciereczki. Proszek gromadzi sie na monitorze<br>i Nalezy ostroznie obchodzic sie z monitorem, poniewaz skutkiem zarysowa
- 
- 
- nie jest używany.

<span id="page-10-0"></span>[Powrót do spisu treś](file:///C:/data/Monitors/2707WFP/Po/ug/index.htm)ci

#### **Dodatek**

**Podręcznik użytkownika monitora Dell 2707WFP Flat Panel** 

- [Uwaga FCC \(tylko USA\)](#page-10-1)
- OSTRZEŻENIE: In
- [Kontakt z firm](#page-11-1)ą Dell
- **Instrukcje instalacji monitora**
- Podrę[cznik informacji o produkcie](file:///C:/data/Monitors/2707WFP/Po/EMEACD_Content_MR.pdf)

## <span id="page-10-1"></span>**Uwaga FCC (tylko USA)**

Klasa B FCC

Urządzenie to generuje, wykorzystuje i może emitować energię o częstotliwości radiowej, co może powodować zakłóceni**a w odbiorze radiowo telewizyjnym,**<br>jeżeli instalacja nie zostanie wykonana zgodnie ze wskazaniami zawarty

To urządzenie jest zgodne z częścią 15 zasad FCC. Jego działanie podlega następującym dwóm warunkom:

1 Urządzenie to nie może powodować szkodliwych zakłóceń.

2 Urządzenie to musi akceptować wszystkie odbierane zakłócenia, włącznie z zakłóceniami, które mogą powodować nieoczekiwane działanie.

**PRZESTROGA:** Przepisy FCC stanowią, że wszelkie zmiany lub modyfikacje wykonane bez wyraźnego zezwolenia Dell Inc., mogą pozbawić użytkownika prawa do używania tego urządzenia.

Ograniczenia te mają na celu zapewnienie właściwego zabezpieczenia przed szkodliwymi zakłóceniami w instalacjach mieszkalnych. Nie ma jednak gwarancji, że zakłócenia takie nie wystąpią w określonej instalacji. Jeżeli urządzenie powoduje zakłócenia w odbiorze sygnału radiowego lub telewizyjnego, co można<br>stwierdzić przez wyłączenie i włączenie urządzenia, zaleca się podjęc

- 
- l Zmianę orientacji anteny odbiorczej. l Zmiana miejsca usytuowania systemu w stosunku do odbiornika.
- l Odsunięcie systemu od odbiornika. l Podłączenie systemu do gniazda zasilanego z innego obwodu niż odbiornik.

W razie potrzeby w celu uzyskania dodatkowych wskazówek należy skontaktować się z przedstawicielem Dell Inc. lub doświadczonym technikiem radiowo/telewizyjnym.

Zgodnie z przepisami FCC, na urządzeniu lub urządzeniach opisanymi w tej dokumentacji, znajdują się następujące informacje.

- l Nazwa produktu: 2707WFP
- l Numer modelu: 2707WFPc
- l Nazwa firmy:

Dell Inc.

Zgodność z ogólnoświatowymi przepisami i wymogami dotyczącymi ochrony środowiska One Dell Way Round Rock,TX 78682 USA 512-338-4400

## <span id="page-10-2"></span>**OSTRZEŻENIE: Instrukcje bezpieczeństwa**

 $\mathbb{A}$ OSTRZE**ZENIE: Korzystanie z elementów sterowania, regulacji lub procedur innych niż wyszczególnione w niniejszej dokumentacji, może<br>spowodować porażenie, zagrożenia elektryczne i/lub mechaniczne.** 

Przy podłączaniu i korzystaniu z monitora należy zapoznać się i postępować zgodnie z niniejszymi wskazówkami:

l Aby uniknąć uszkodzenia komputera należy upewnić się, że przełącznik wyboru napięcia zasilacza komputera jest ustawiony na wartość prądu

- zmiennego (AC) dostępnego w danym regionie.<br>o 115 woltów (V)/60 herców (Hz) w większości krajów Ameryki Północnej i Południowej i w niektórych krajach Dalekiego Wschodu, takich jak<br>Japonia, Południowa Korea (także 220 wolt
- 

Należy zawsze upewnić się, że monitor może działać przy parametrach prądu zmiennego dostępnego w danym regionie.

UWAGA: Ten monitor nie wymaga obecności lub nie posiada przełącznika wyboru napięcia, do ustawiania wejściowego napięcia prądu zmiennego. Au<br>dowolne wejściowe napięcie prądu zmiennego, według zakresów określonych w części

- l Nie wolno przechowywać lub używać monitora LCD w miejscach narażonych na działanie ciepła, bezpośredniego światła słonecznego lub ekstremalnie
- 
- niskich temperatur.<br>1 Należy unikać przenoszenia monitora LCD pomiędzy miejscami o dużej różnicy temperatury.<br>1 Nie należy składować lub użytkować monitora w miejscach o dużej wilgotności i zakurzeniu.<br>1 Nie należy składow
- 
- Nie wolno dopuszczać do wylania na monitor LCD lub do jego wnętrza wody lub innych płynów.<br>Monitor z płaskim panelem należy trzymać w temperaturze pokojowej. Nadmiernie niska lub wysoka temperatura może niekorzystnie wpływ kryształy wyświetlacza.<br>I Nigdy nie wolno wkładać metalowych elementów do otworów monitora. Może to spowodować niebezpieczeństwo porażenia prądem elektrycznym.
- l Aby uniknąć porażenia prądem elektrycznym, nigdy nie należy dotykać wewnętrznych elementów monitora. Obudowę monitora powinien otwierać
- wyłącznie wykwalifikowany technik.<br>1 Nigdy nie należy używać monitora, jeśli uszkodzony został kabel zasilający. Nie należy dopuszczać do ustawiania przedmiotów na kablu zasilającym. Kabel zasilający należy poprowadzic w taki sposób, aby nie potykały się o niego przechodzące osoby.
- <span id="page-11-0"></span>l Podczas odłączania monitora od gniazda elektrycznego, należy chwytać za wtykę, a nie za kabel.
- i Szczeliny w obudowie monitora służą do wentylacji. Aby zapobiec przegrzaniu, szczelin tych nie należy blokować lub przykrywać. Należy unikać<br>używania monitora na łóżkach, sofach, dywanach lub innych miękkich powierzchnia wentylacyjnych w dolnej części obudowy. Po ustawieniu monitora na szafce lub w miejscu o ograniczonej przestrzeni, należy zapewnić odpowiednią wentylację i przepływ powietrza.
- l Monitor należy ustawić w miejscu o niskiej wilgotności i minimalnym zakurzeniu. Należy unikać takich miejsc jak wilgotne sutereny lub zakurzone
- korytarze.<br>Nie wolno narażać monitora na działanie deszczu lub używać go w pobliżu **wody (w kuchniach, w okolicy basenów ką**pielowych, itd.). Jeśli monitor<br>przypadkowo ulegnie zamoczeniu, należy go natychmiast odłączyć i s
- 
- 
- ı Monitor należy ustawić w miejscu z łatwym dostępem do źródła zasilania.<br>ı Jeśli monitor nie działa normalnie **w szczególnoś**ci, jeśli emituje podejrzane dźwięki lub zapachy należy go natychmiast odłączyć i skontakto autoryzowanym dostawcą lub punktem serwisowym.<br>I Nie należy zdejmować pokrywy tylnej, może to spowodować narażenie na porażenie prądem elektrycznym. Pokrywę tylną może zdejmować tylko
- 
- 
- 
- wykwalifikowany personel serwisu.<br>1 Wysokie temperatury, mogą powodować nieprawidłowe działanie monitora. Należy chronić monitor przed bezpośrednim światłem słonecznym, i<br>2 wysokie temperatury, mogą powodować nieprawidłowe

#### <span id="page-11-1"></span>**Kontakt z firmą Dell**

[http://www.eiae.org](http://www.eiae.org/).

Z firmą Dell można kontaktować się poprzez Internet i telefonicznie:

- l W celu uzyskania pomocy technicznej przez sieć web, przejdź pod adres support.dell.com.
- l W celu uzyskania poprzez sieć web dostępu do ogólnoświatowej pomocy technicznej, użyj menu **Choose A Country/Region (Wybierz Kraj/Region)** na dole strony lub sprawdź adresy sieci web wymienione w następującej tabeli.
- l W celu uzyskania pomocy technicznej poprzez e-mail, sprawdź adresy e-mail wymienione w następującej tabeli.

**UWAGA:** Z numerów bezpłatnych można korzystać tylko na terenie kraju, dla którego zostały wymienione.

**⊠ UWAGA:** W niektórych krajach, pomoc techniczna dla określonych komputerów Dell™ XPS™ jest dostępna pod wydzielonym numerem telefonicznym,<br>podanym dla uczestniczących w programie krajów. Jeśli na liście nie ma numeru te

r W celu uzyskania pomocy poprzez połączenie telefoniczne należy skorzystać z numerów telefonicznych i kodów, które zawiera następująca tabela. W<br>celu ustalenia, które numery kierunkowe należy wybrać, należy skontaktować s telefonicznych.

**UWAGA:** Dostarczone informacje kontaktowe były aktualne w momencie oddawania do druku tego dokumentu i mogą zostać zmienione.

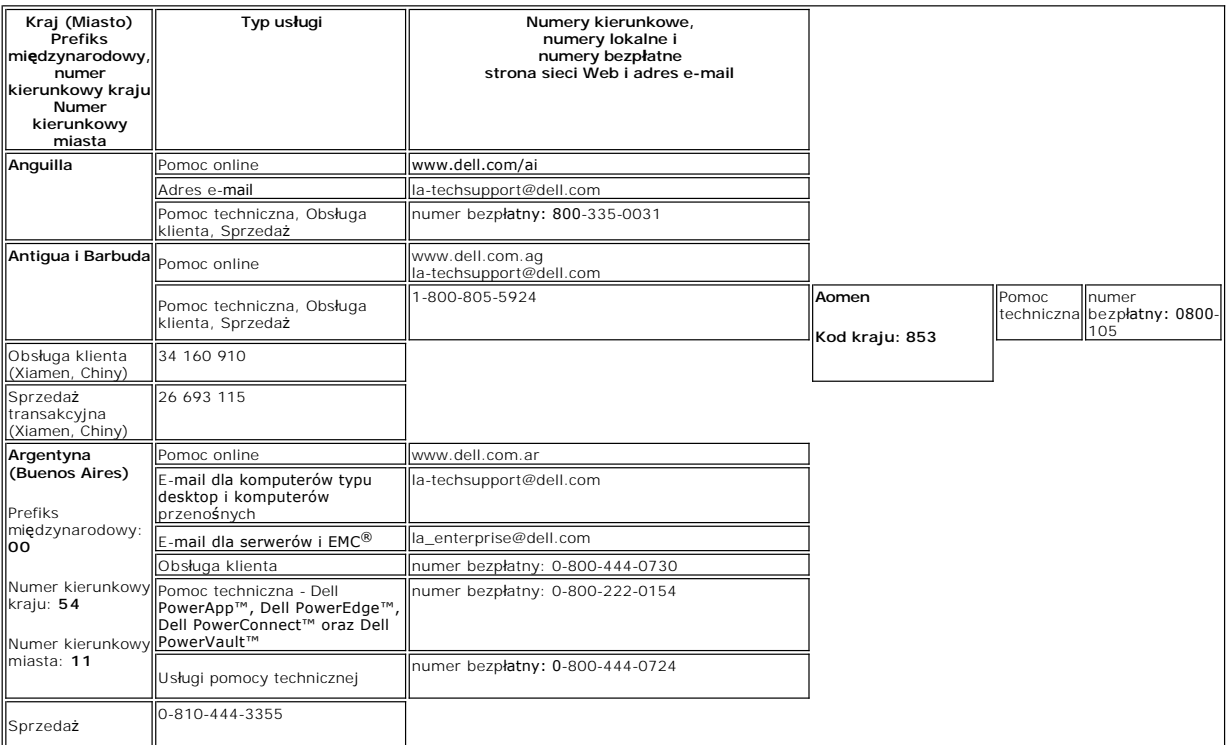

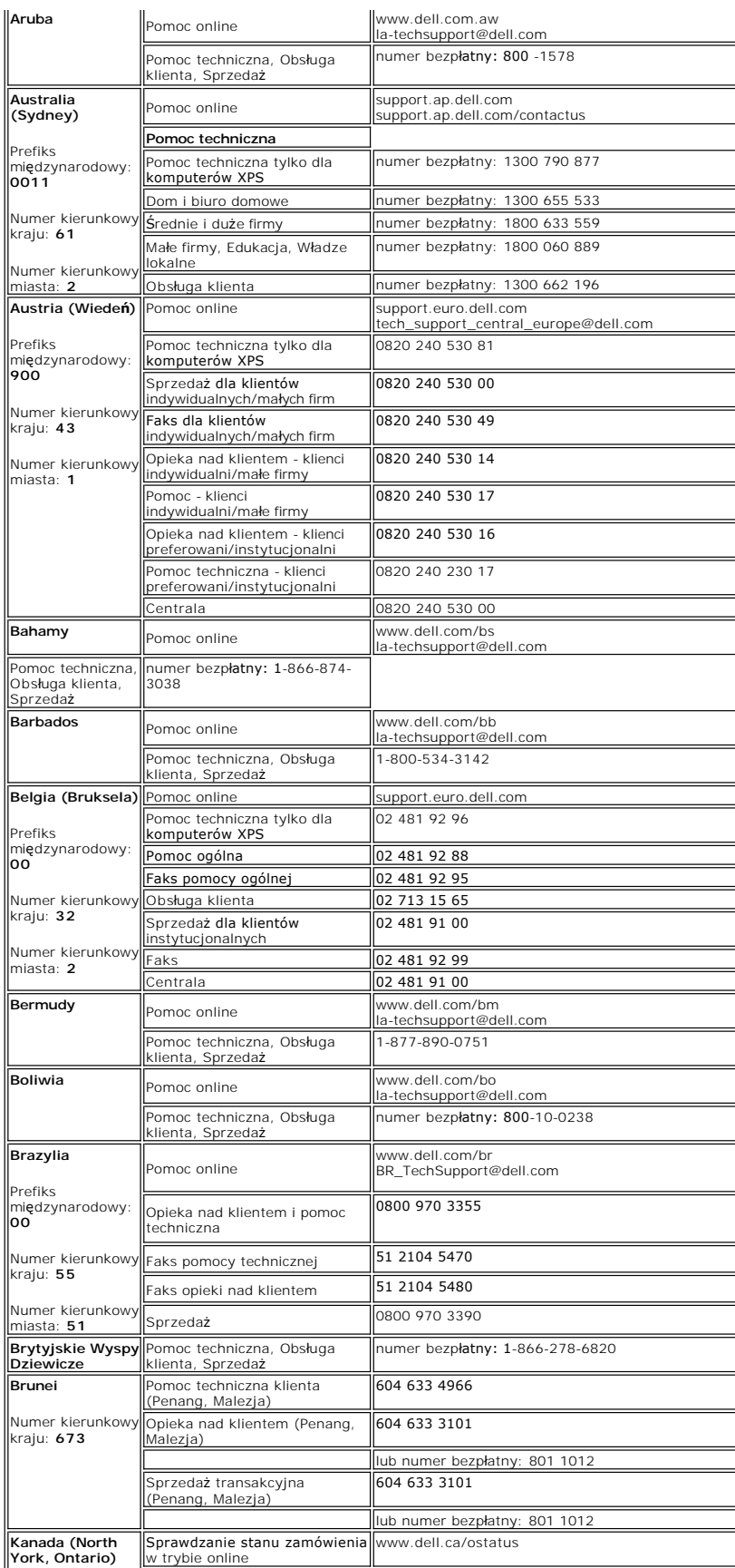

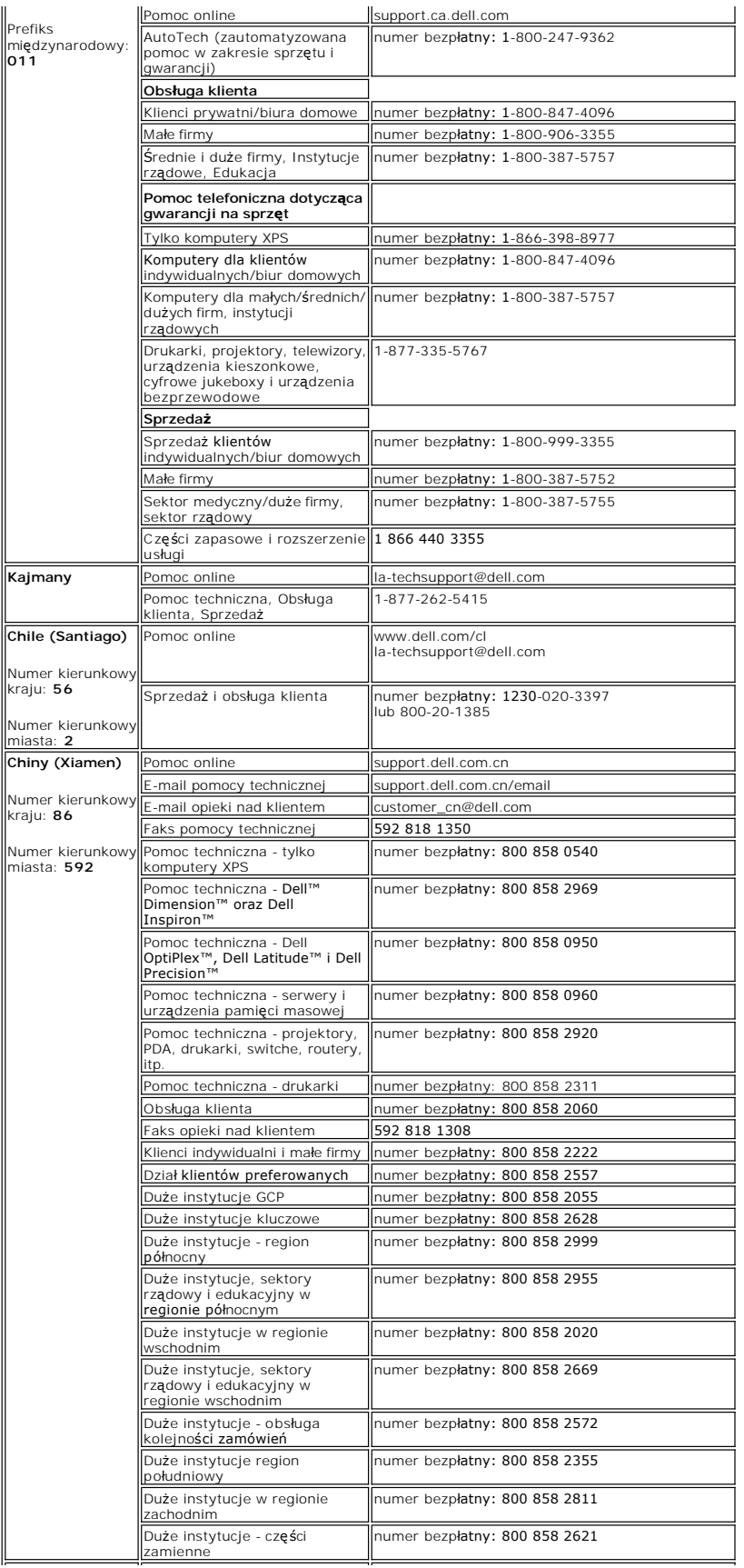

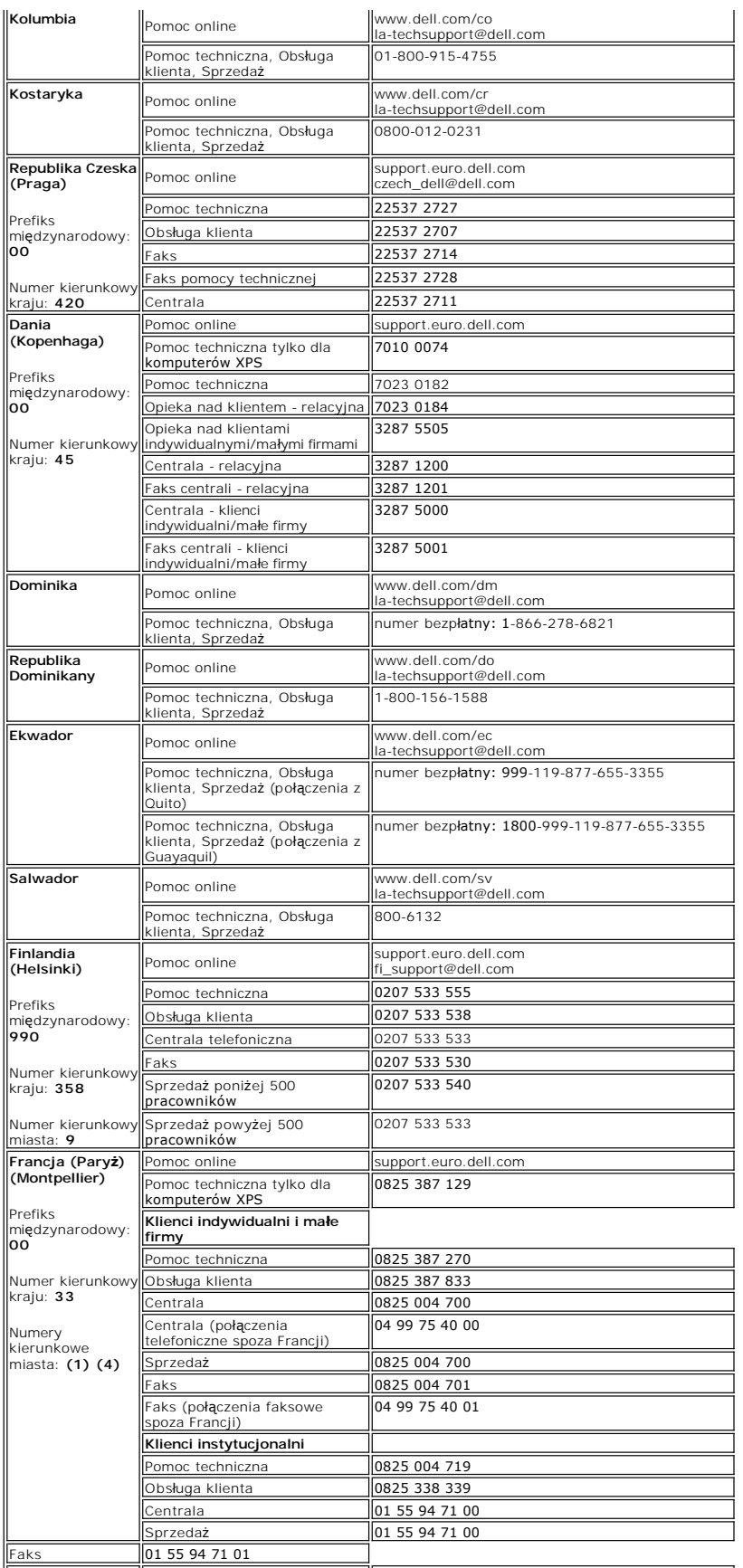

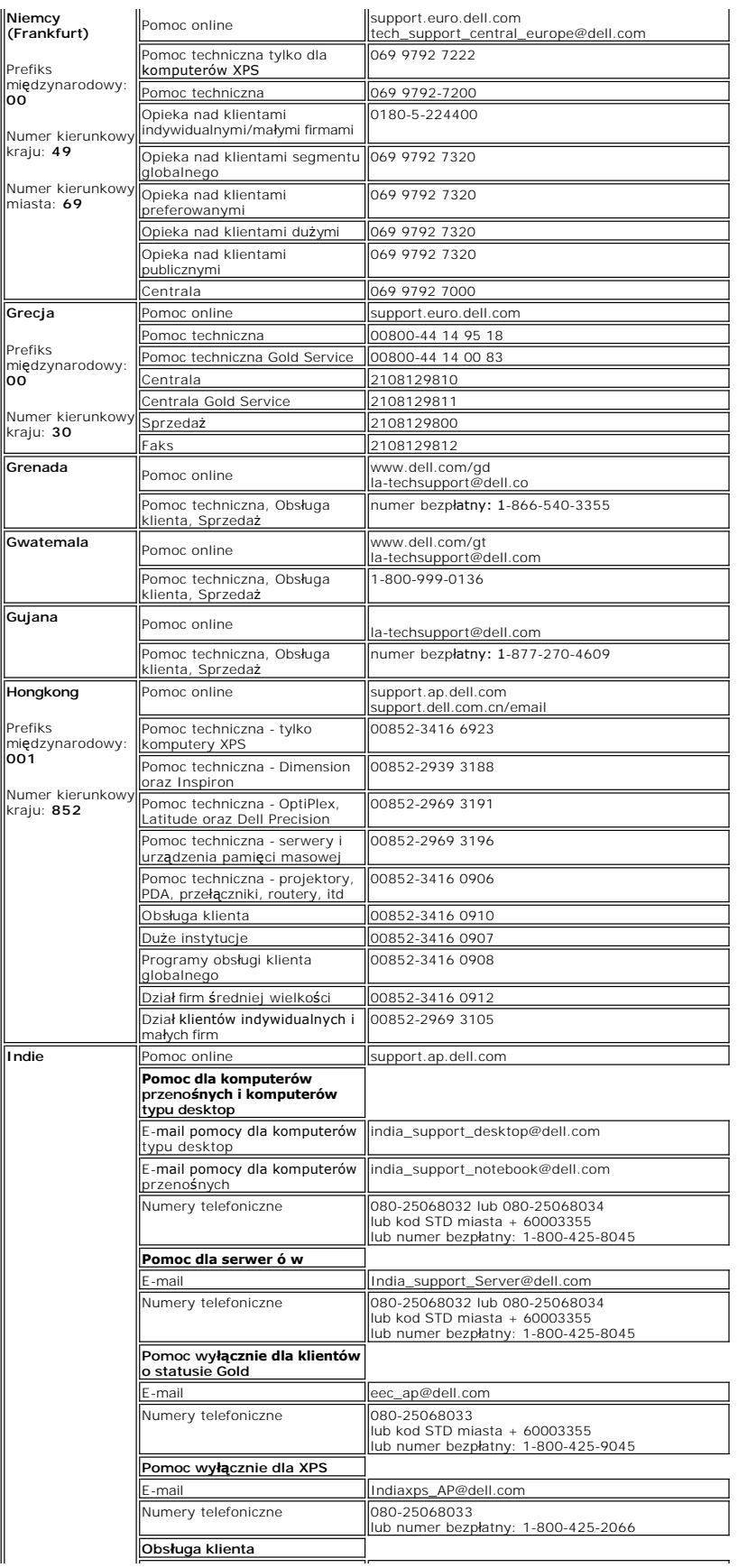

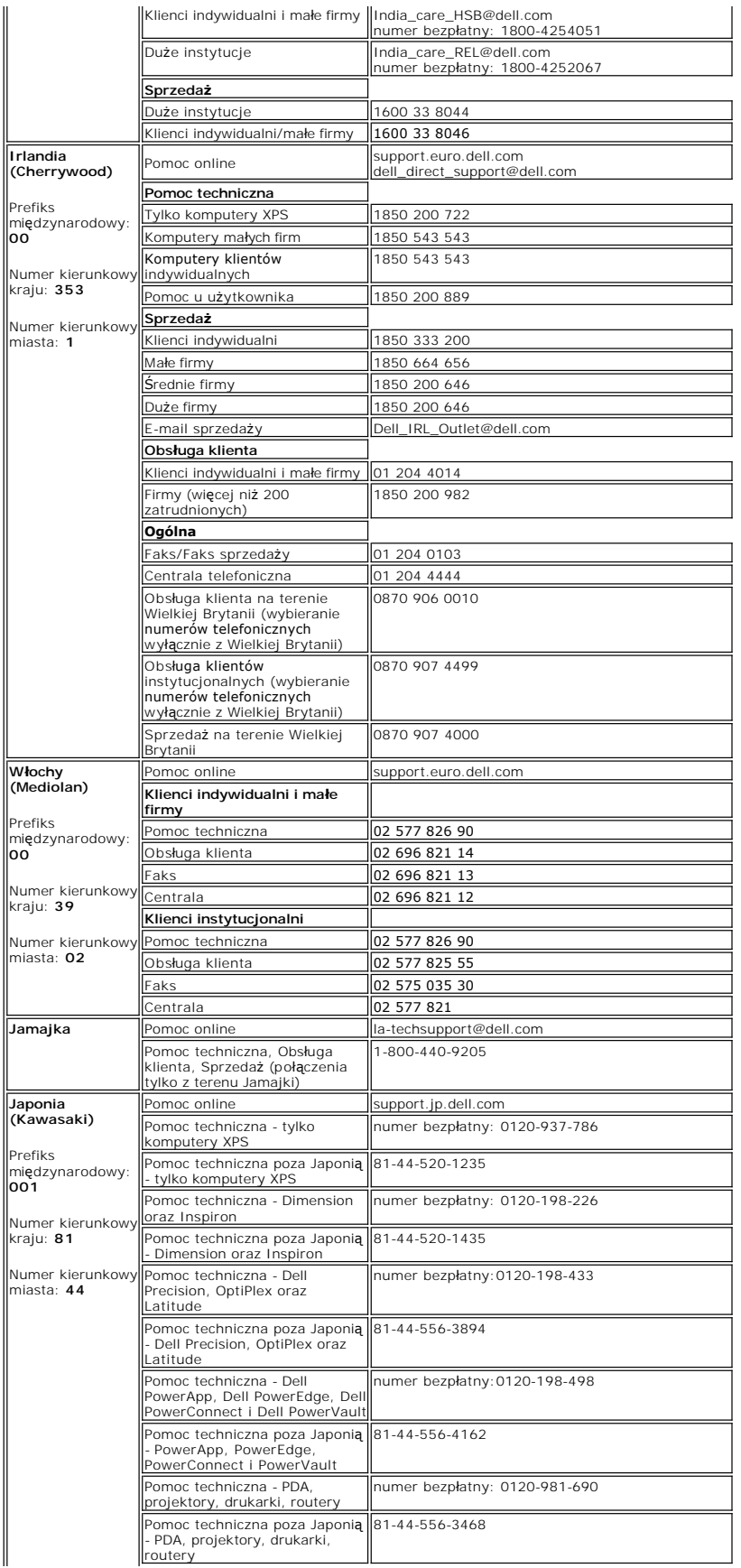

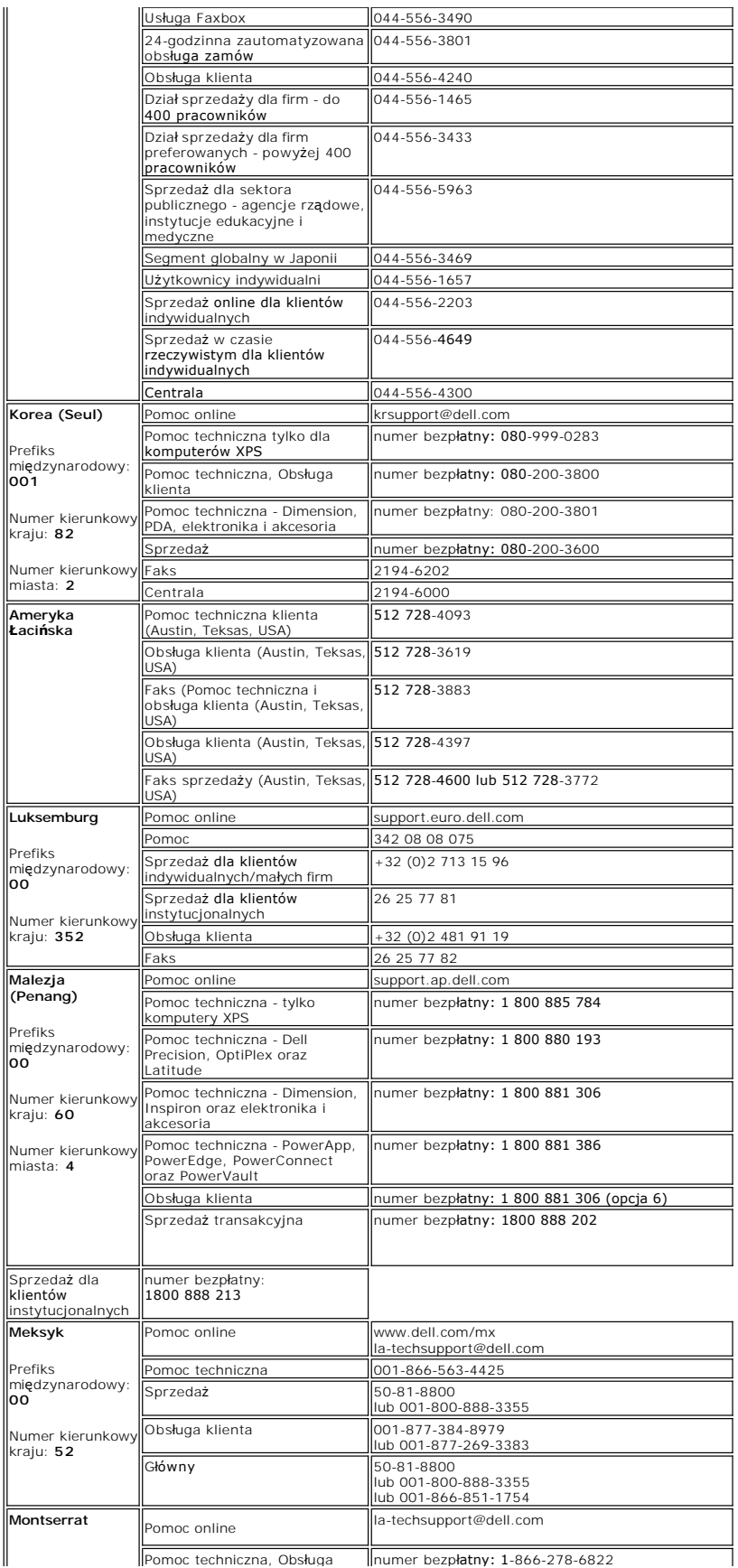

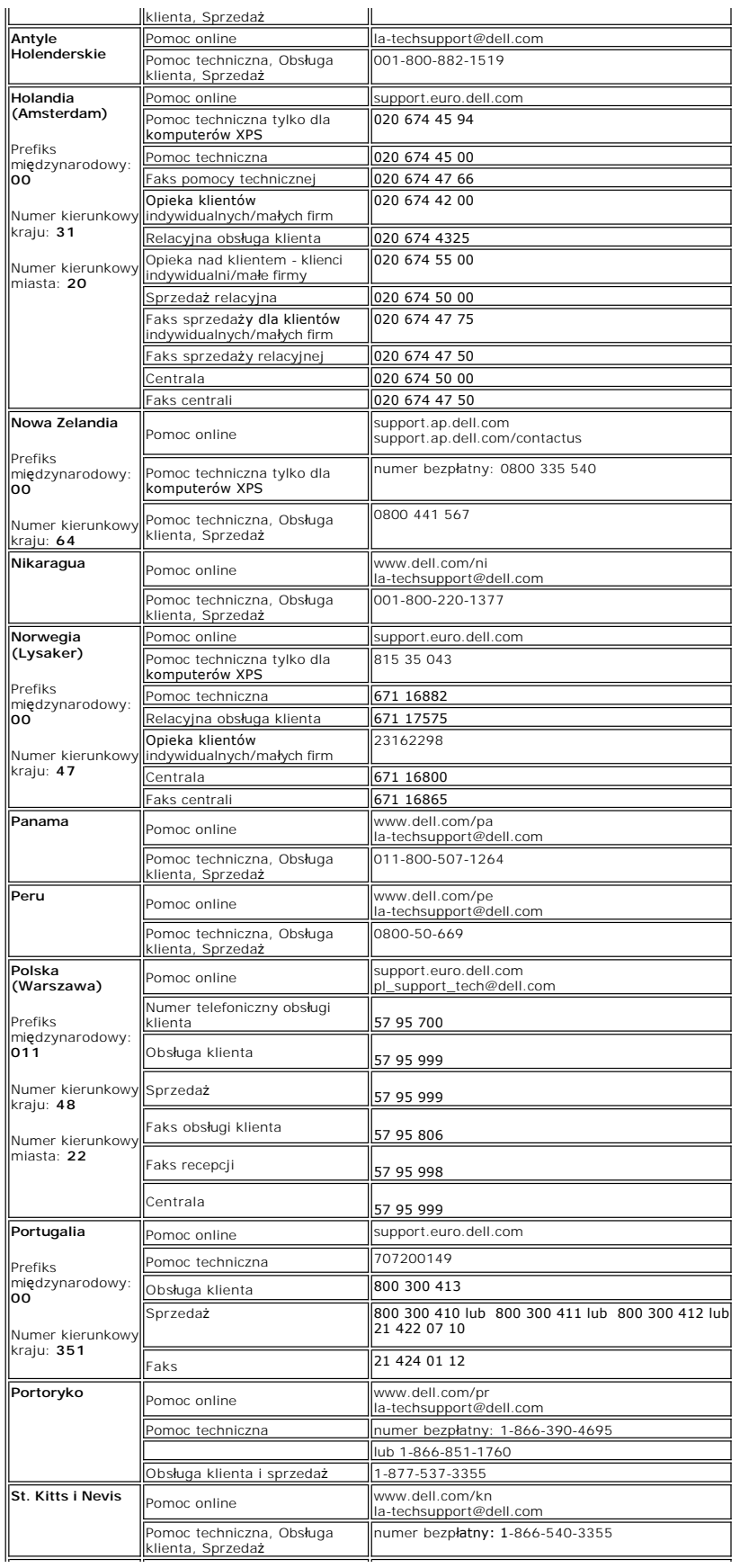

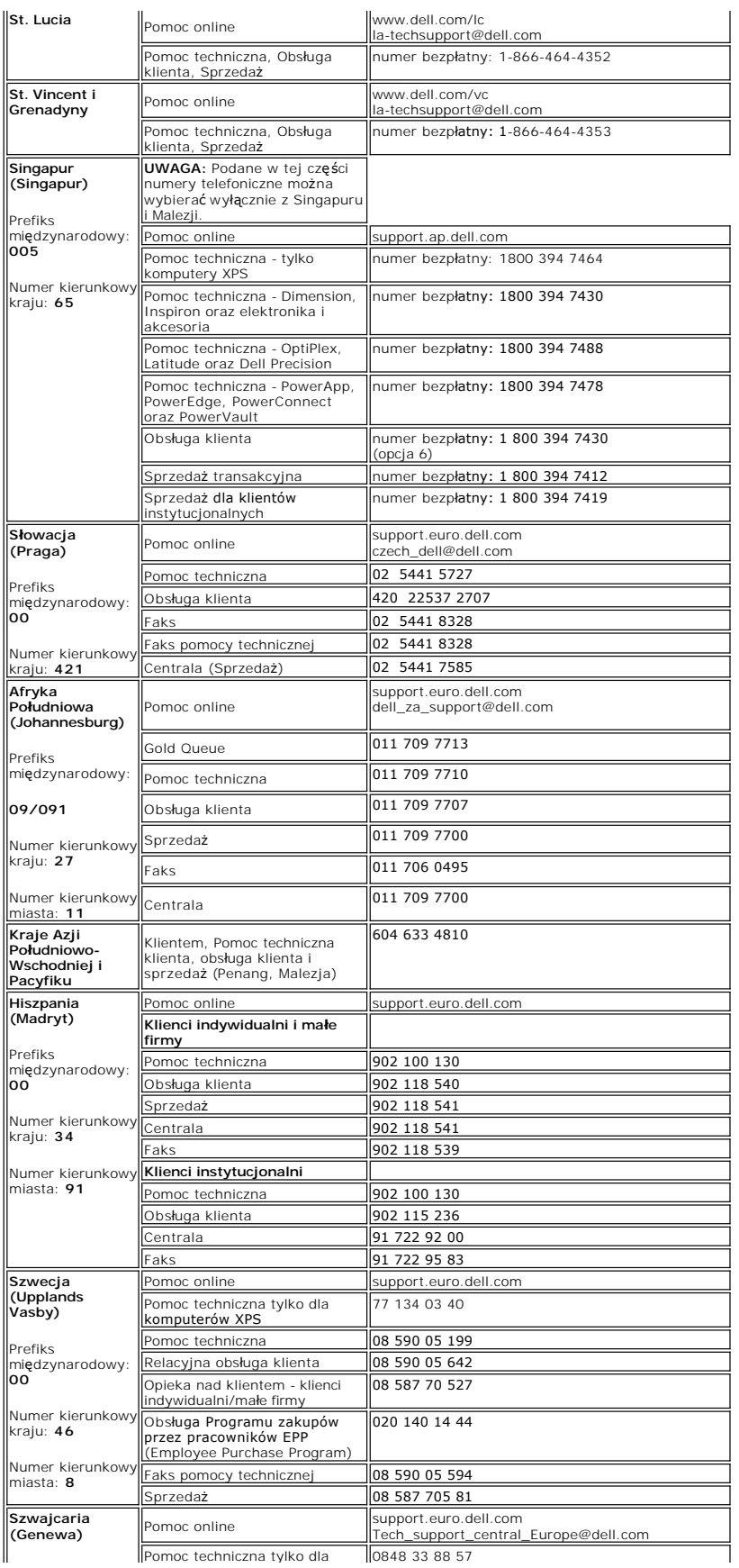

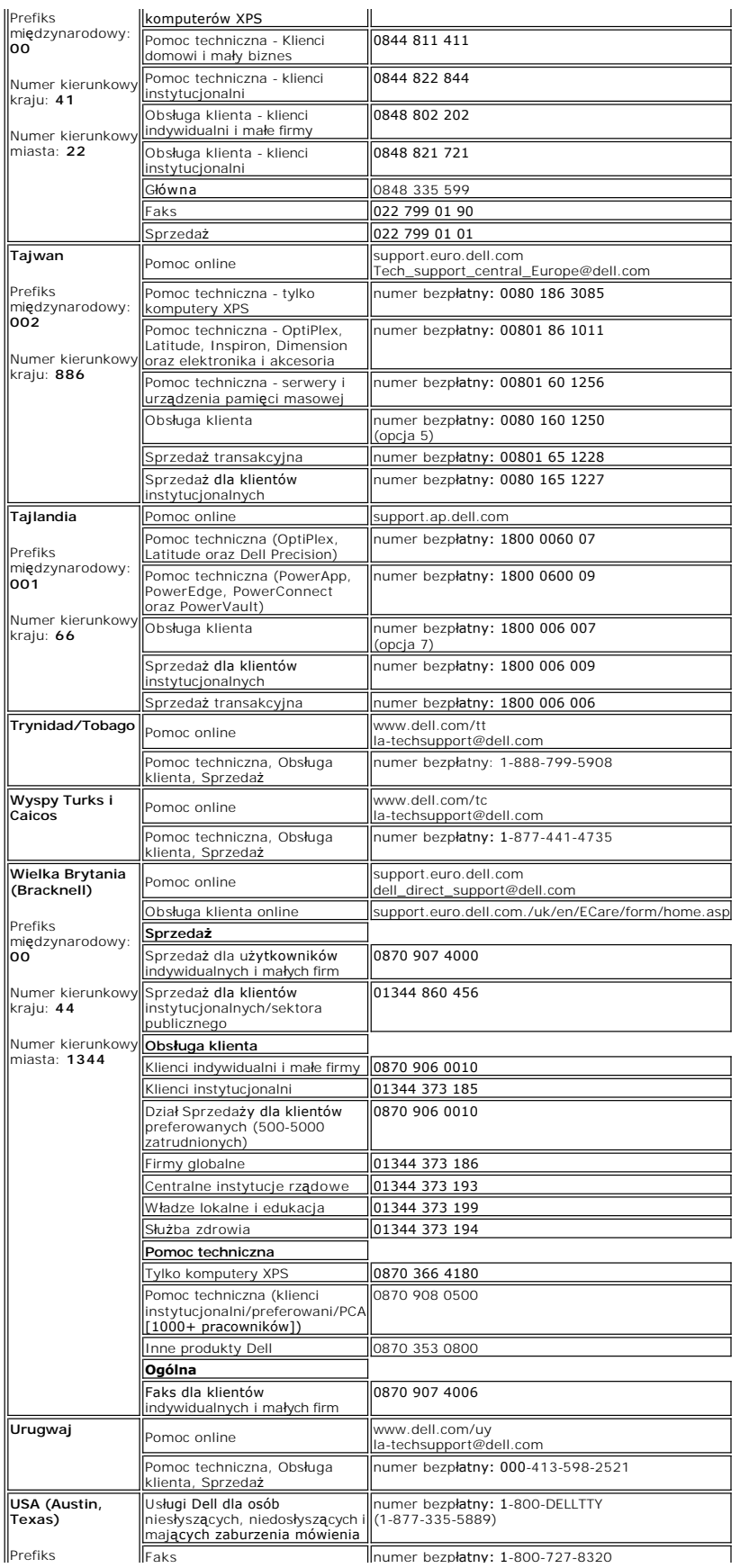

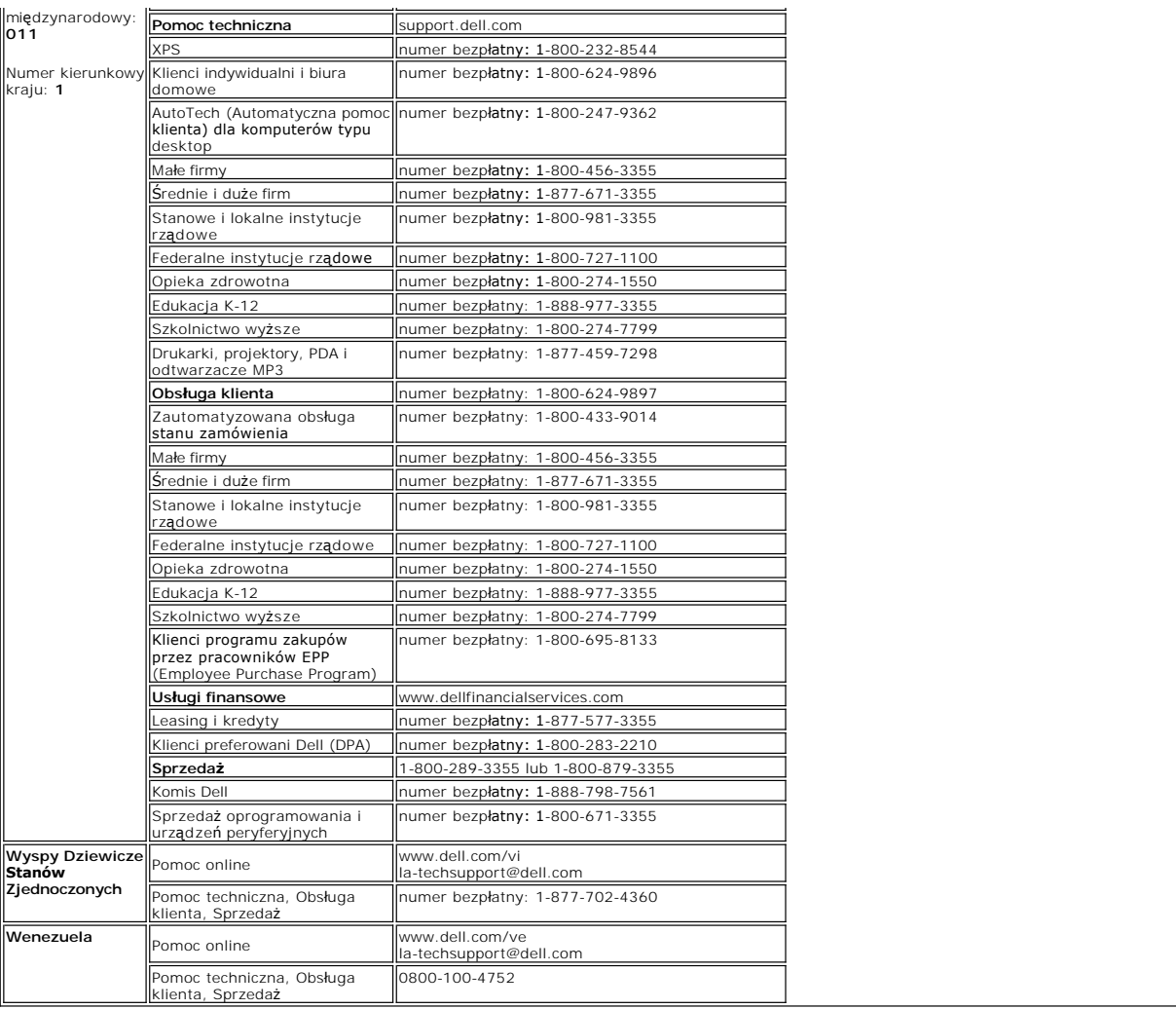

**UWAGA:** Pliki PDF wymagaj**ą** programu Adobe® Acrobat® Reader®, **który moż**na pobra**ć** ze strony sieci web Adobe **www.adobe.com** .<br>W celu przejrzenia pliku PDF, uruchom program Acrobat Reader. Kliknij **Plik→ Otwórz** i wyb

<span id="page-22-0"></span>**Podręcznik użytkownika monitora Dell 2707WFP Flat Panel**

# **Jeśli posiadasz komputer stacjonarny Dell bez dostępu do Internetu**

1. Kliknij pulpit prawym przyciskiem myszki oraz kliknij **Właściwości**.

- 2. Wybierz kartę **Ustawienia**.
- 3. Kliknij przycisk **Zaawansowane**. Jeżeli używasz systemu Windows XP, kliknij kartę **Karta**.
- 4. Zidentyfikuj dostawcę swego kontrolera grafiki na podstawie opisu umieszczonego w górnej części okna (np. NVIDIA, ATI, Intel itp.).
- 5. Zastosuj się do podanych poniżej zaleceń w odniesieniu do zidentyfikowanej karty grafiki:
	- o **ATI:**

 **1. [Folder ATI na dysku CD](file:///C:/data/Monitors/2707WFP/Po/ATI/wxp-w2k-catalyst-8-082-041130a-019577c.exe) (tylko rodzina RADEON i RAGE; wyklucza się platformy przenośne i FireGL).**

- 
- **2. Wykonaj instalację klikając dwukrotnie plik wykonywalny. 3. Po zainstalowaniu sterowników ponownie spróbuj ustawić rozdzielczość na 1920x1200.**

o **NVidia:**

- 1<u>. Folder NVidia na dysku CD</u> (Tylko rodzina GEFORCE i TNT2; wyklucza się chipsety komputerów przenośnych i QUADRO).<br>2. Wykonaj instalację klikając dwukrotnie plik wykonywalny.<br>3. Po zainstalowaniu sterowników ponownie sp
- 
- 

**UWAGA:** Jeżeli nie możesz ustawić rozdzielczości na 1920x1200, skontaktuj się z firmą Dell, aby zasięgnąć informacji o kartach graficznych, które<br>obsługują takie rozdzielczości.

<span id="page-23-0"></span>**Podręcznik użytkownika monitora Dell 2707WFP Flat Panel** 

## **Jeżeli posiadasz komputer stacjonarny Dell lub komputer przenośny Dell z dostępem do Internetu**

1. Przejdź na stronę **[http://support.dell.com](http://support.dell.com/),** wprowadź swój numer seryjny oraz pobierz najnowszy sterownik dla swojej karty grafiki.

2. Po zainstalowaniu sterowników dla swojej karty grafiki ponownie spróbuj ustawić rozdzielczość na **1920x1200**.

**UWAGA:** Jeżeli nie możesz ustawić rozdzielczości na 1920x1200, skontaktuj się z firmą Dell, aby zasięgnąć informacji o kartach graficznych, które<br>obsługują takie rozdzielczości.

<span id="page-24-0"></span>**Podręcznik użytkownika monitora Dell 2707WFP Flat Panel** 

## **Jeżeli posiadasz komputer stacjonarny, komputer przenośny lub kartę grafiki inne niż firmy Dell**

1. Kliknij pulpit prawym przyciskiem myszki oraz kliknij **Właściwości**.

- 2. Wybierz kartę **Ustawienia**.
- 3. Wybierz **Zaawansowane**.
- 4. Zidentyfikuj dostawcę swego kontrolera grafiki na podstawie opisu umieszczonego w górnej części okna (np. NVIDIA, ATI, Intel itp.).

5. Przejdź do witryny dostawcy karty grafiki, aby uzyskać zaktualizowany sterownik (na przykład, [http://www.ATI.com](http://www.ati.com/) LUB [http://www.NVIDIA.com](http://www.nvidia.com/)).

6. Po zainstalowaniu sterowników dla swojej karty grafiki ponownie spróbuj ustawić rozdzielczość na **1920x1200**.

**UWAGA:** Jeżeli nie możesz ustawić rozdzielczości na 1920x1200, skontaktuj si**ę** z producentem swego komputera lub rozważ możliwość zakupienia karty<br>grafiki, która będzie obsługiwać rozdzielczośc wizji 1920x1200.

## <span id="page-25-0"></span>**Ustawianie optymalnej rozdzielczości**

**Podręcznik użytkownika monitora Dell 2707WFP Flat Panel**

## **Ważne instrukcje oraz sterowniki grafiki do ustawienia rozdzielczości 1920x1200 (optymalnej)**

Aby zapewnić optymalną efektywność wyświetlacza, kiedy używa się **systemów operacyjnych Microsoft Windows**®, należy ustawić rozdzielczość wyświetlacza<br>na 1920x1200 pikseli wykonując następujące czynności:

1. Kliknij pulpit prawym przyciskiem myszki oraz kliknij **Właściwości**.

2. Wybierz kartę **Ustawienia**.

3. Przesuń suwak w prawą stronę naciskając i przytrzymując lewy przycisk myszki oraz ustaw rozdzielczość ekranu na **1920x1200**.

4. Kliknij **OK**.

 Jeżeli nie widzisz **1920x1200** jako możliwości wyboru, może to oznaczać konieczność zaktualizowania sterownika karty grafiki. Wybierz ten z poniższych scenariuszy, który najlepiej opisuje używany komputer i wykonaj podane zalecenia:

**1: Jeś[li posiadasz komputer stacjonarny Dell bez dost](file:///C:/data/Monitors/2707WFP/Po/ug/desktop.htm)ępu do Internetu.**

**2: Jeś[li posiadasz komputer stacjonarny Dell lub komputer przeno](file:///C:/data/Monitors/2707WFP/Po/ug/internet.htm)śny Dell z dostępem do Internetu.**

**3: Jeż[eli posiadasz komputer stacjonarny, komputer przeno](file:///C:/data/Monitors/2707WFP/Po/ug/non-dell.htm)śny lub kartę grafiki inne niż firmy Dell.**

# <span id="page-26-0"></span>**Płaskoekranowy monitor Dell 2707WFP**

#### **Podręcznik uż[ytkownika](file:///C:/data/Monitors/2707WFP/Po/ug/index.htm)**

#### **Waż[ne instrukcje oraz sterowniki grafiki do ustawienia rozdzielczo](file:///C:/data/Monitors/2707WFP/Po/ug/optimal.htm)ści 1920x1200 (optymalnej)**

# **Informacje zawarte w niniejszym dokumencie moga ulec zmianie bez uprzedzenia. © 2007 Dell Computer Corporation. Wszystkie prawa zastrzezone.**

Powielanie w jakiejkolwiek formie bez pisemnej zgody firmy Dell Inc. jest surowo zabronione.

Znaki towarowe stosowane w niniejszym tekscie: *Dell, logo Dell, Inspiron, Dell Precision, Dimension, OptiPlex, Latitude, PowerPadge, PowerPapp i Dell<br>OpenManage to znaki towarowe firmy Dell Inc.; Microsoft, Windows IV is* 

W niniejszym dokumencie moga byc stosowane znaki towarowe i nazwy firmowe w odniesieniu do firm lub produktów bedacych ich wlasnoscia. Dell Inc. nie posiada zadnych praw wlasnosci do innycinne h znaków towarowych i nazw firmowych poza wlasnymi.

Model 2707WFP

Czerwiec 2007 P/N 70GXXX-XXX Rev. A01

<span id="page-27-0"></span>**Podręcznik użytkownika monitora Dell 2707WFP Flat Panel** 

- [Podlaczanie monitora](#page-27-1)
- [Przyciski na panelu przednim](#page-28-1)
- [Menu ekranowe \(OSD\)](#page-29-1)
- [Panel dzwiekowy Dell \(wyposazenie opcjonalne\)](#page-37-1)

#### <span id="page-27-1"></span>**Podlaczanie monitora**

**A OSTRZEŻENIE:** Przed wykonaniem procedur opisanych w tej sekcji, nalezy zapoznac sie z [Instrukcje bezpiecze](file:///C:/data/Monitors/2707WFP/Po/ug/appendx.htm#Safety%20Information)ństwa.

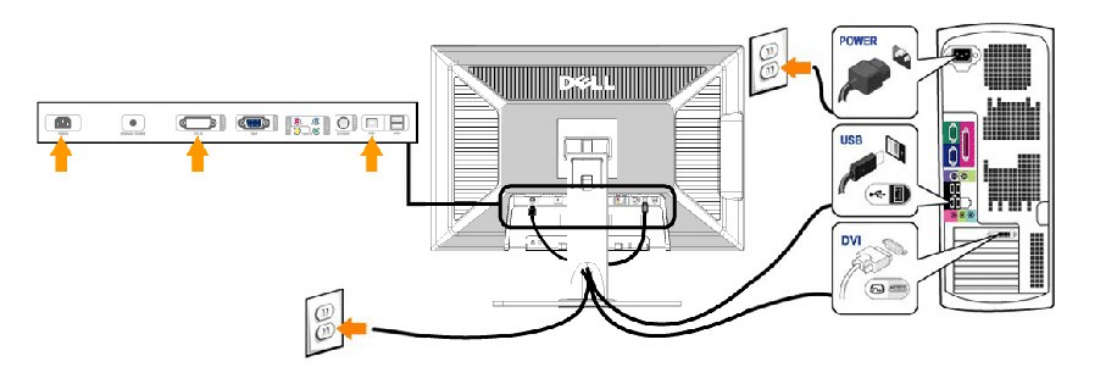

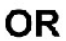

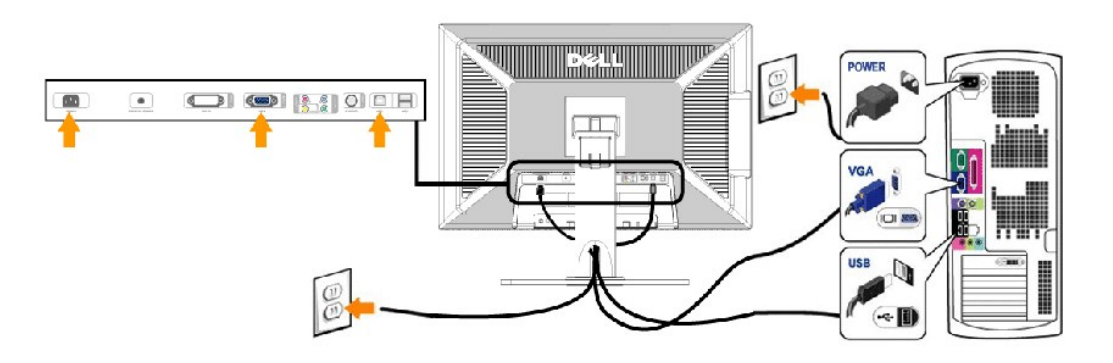

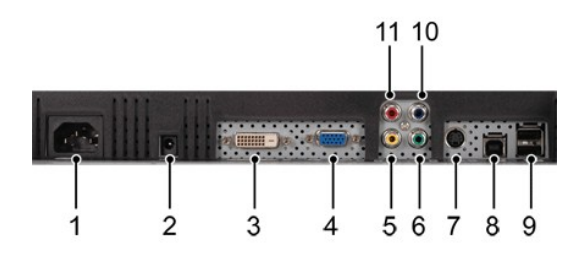

**1** Złącze przewodu zasilania prądem przemiennym

- **2** Złącze zasilania prądem stałym dla zestawu głośnikowego Dell
- **3** Zlacze DVI
- **4** Zlacze VGA
- <span id="page-28-0"></span>**5** Zlacze zespolonego sygnalu wideo (Composite)
- **6** Złącze Component video Y
- **7** Złącze S-Video
- **8** Port wejsciowy USB
- **9** Porty wyjsciowe USB
- **10** Złącze Component video Pb
- **11** Złącze Component video Pr

#### **Aby przyłączyć swój monitor do komputera, wykonaj następujące czynności/polecenia.**

- 
- ı Wylaczyc komputer i odlaczyc przewód zasilajacy.<br>obu przewodów do tego samego komputera. Jednogowy VGA) przewód monitora do odpowiedniego portu wideo z tylu komputera. Nie wolno podlaczac<br>obu przewodów do tego samego ko
- ilustracji). l Podlaczyc port USB upstream (przewód w zestawie) do odpowiedniego portu USB w komputerze.
- l Podlaczyc urzadzenia USB do portów USB downstream (tylnych lub bocznych) monitora LCD. (Szczególy sa widoczne na ilustracji widoku od [tylu](file:///C:/data/Monitors/2707WFP/Po/ug/about.htm#Back%20View) lub z <u>iku</u>.)
- l Nastepnie podlaczyc przewody zasilajace komputera i monitora do sieci. l Wlaczyc monitor LCD i komputer.
- Pojawienie sie obrazu na monitorze oznacza, ze instalacja zostala zakonczona pomyslnie. Jesli na monitorze nie pojawia sie obraz, przejdz do rozdzialu R<u>ozwiazywanie problemów.</u><br>L Uchwyt na przewody w podstawie monitora LCD sluzy do ich starannego ulozenia.
- 

**UWAGA:** Jesli posiadany komputer nie umozliwia podlaczenia przewodu "cyfrowego DVI-D", p**rzewód ten moze pozostac niepodlaczony lub mozna go**<br>odlaczyc od monitora. Nie ma to zadnego wplywu na prace monitora.

**UWAGA:** Jesli do komputera sa juz podlaczone urzadzenia USB, nie jest konieczne podlaczanie ich do monitora LCD.

#### <span id="page-28-1"></span>**Przyciski na panelu przednim**

Do zmiany parametrów obrazu sluza przyciski regulacyjne, znajdujace sie na panelu czolowym monitora. Podczas regulacji, na ekranie wyswietlane sa liczbowe wartosci zmienianych parametrów.

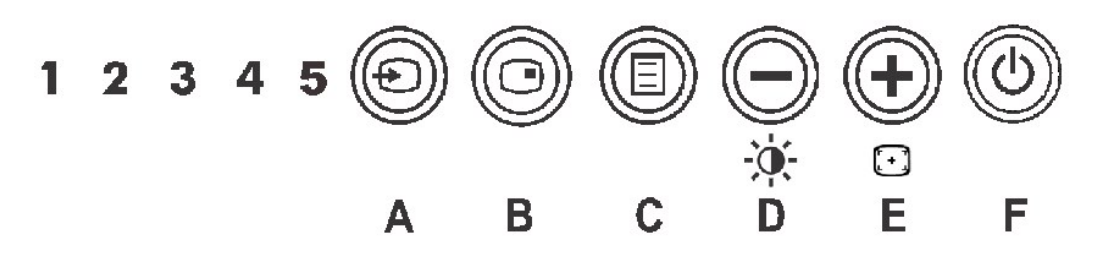

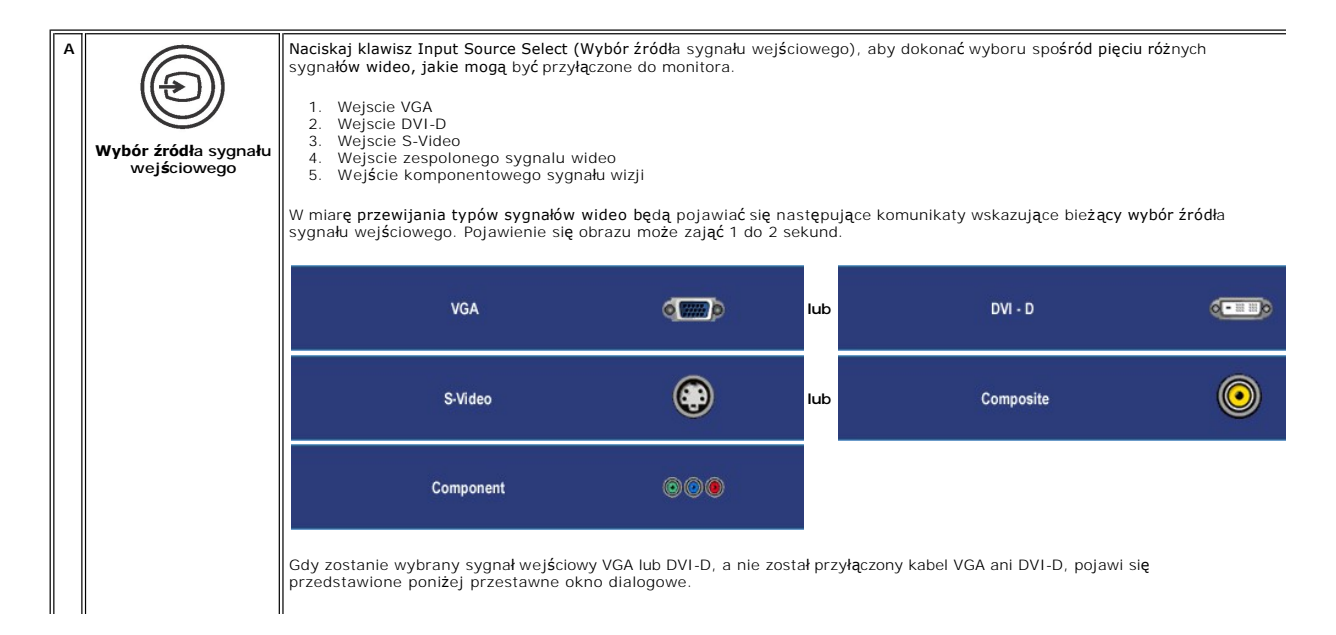

<span id="page-29-1"></span><span id="page-29-0"></span>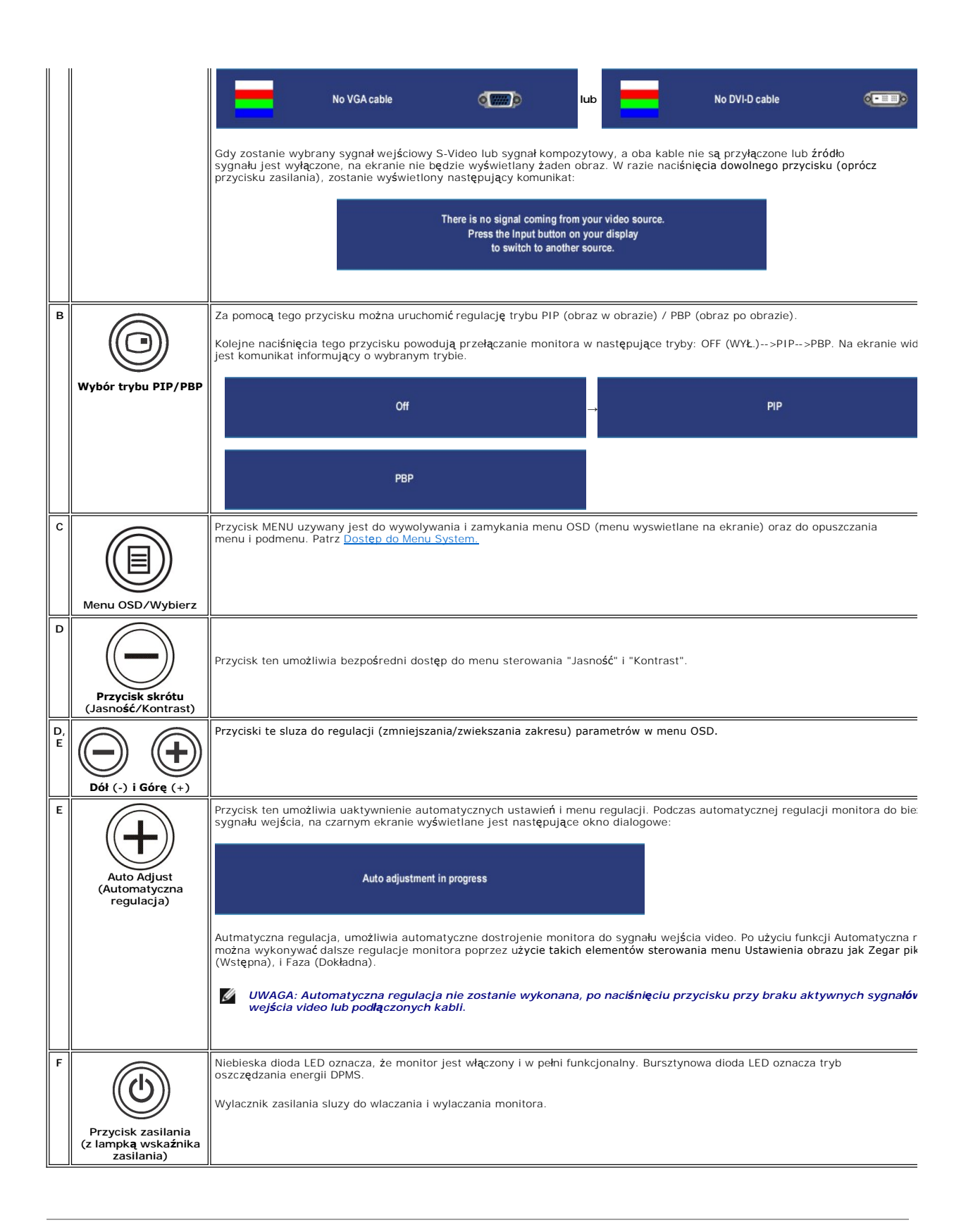

#### <span id="page-30-0"></span>**Dostęp do Menu System**

**UWAGA:** Jeżeli zmienisz ustawienia i nast**ę**pnie przejdziesz do innego menu lub zamkniesz menu OSD, monitor automatycznie zapisze wprowadzone<br>zmiany. Zmiany są także zapisywane, gdy zmienisz ustawienia i poczekasz, aż men

1. Naciśnij przycisk MENU, aby uruchomić menu OSD i wyświetlić główne menu.

**Menu główne dla wejścia komputera (Analogowe (VGA), Cyfrowe (DVI-D))**

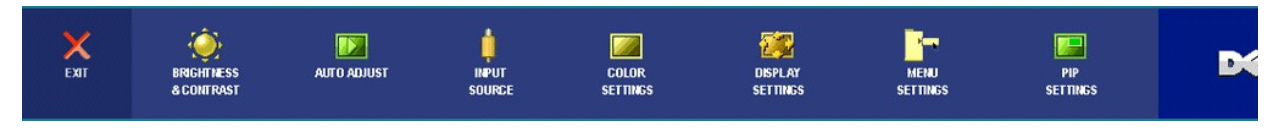

**lub**

**Menu główne dla wejścia innego niż wejście sygnału komputera (Analogowe (VGA), Cyfrowe (DVI-D))**

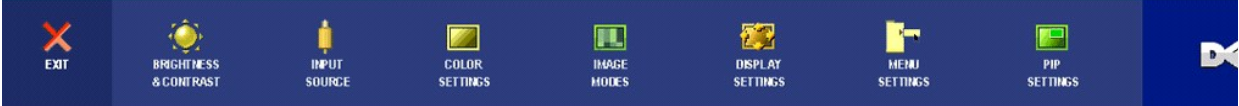

**UWAGA:** Funkcja automatycznej regulacji jest dostępna tylko w przypadku korzystania ze złącza analogowego (VGA).

- 2. Naciskaj przyciski של i שֵׂל aby przemieszczać się pomiędzy opcjami ustawień. Przy przechodzeniu od jednej do drugiej ikony następuje wyróżnienie<br>nazwy opcji. W tabeli przedstawiono pełną listę wszystkich opcji dostęp
- 3. Naciśnij jeden raz przycisk MENU w celu uaktywnienia wyróżnionej opcji.
- 4. Naciskaj przyciski $\bigcirc$ i $\oplus$  w celu wybrania żądanego parametru.
- 5. Naciśnij przycisk MENU, aby przejść na suwak, a następnie w celu wprowadzenia zmian użyj przycisków ۞ i ۞, zgodnie ze wskaźnikami<br>wyświetlanymi w menu.
- 6. Wybierz opcję "wstecz", aby powrócić do menu głównego lub opcję "zakończ", aby zakończyć menu OSD.

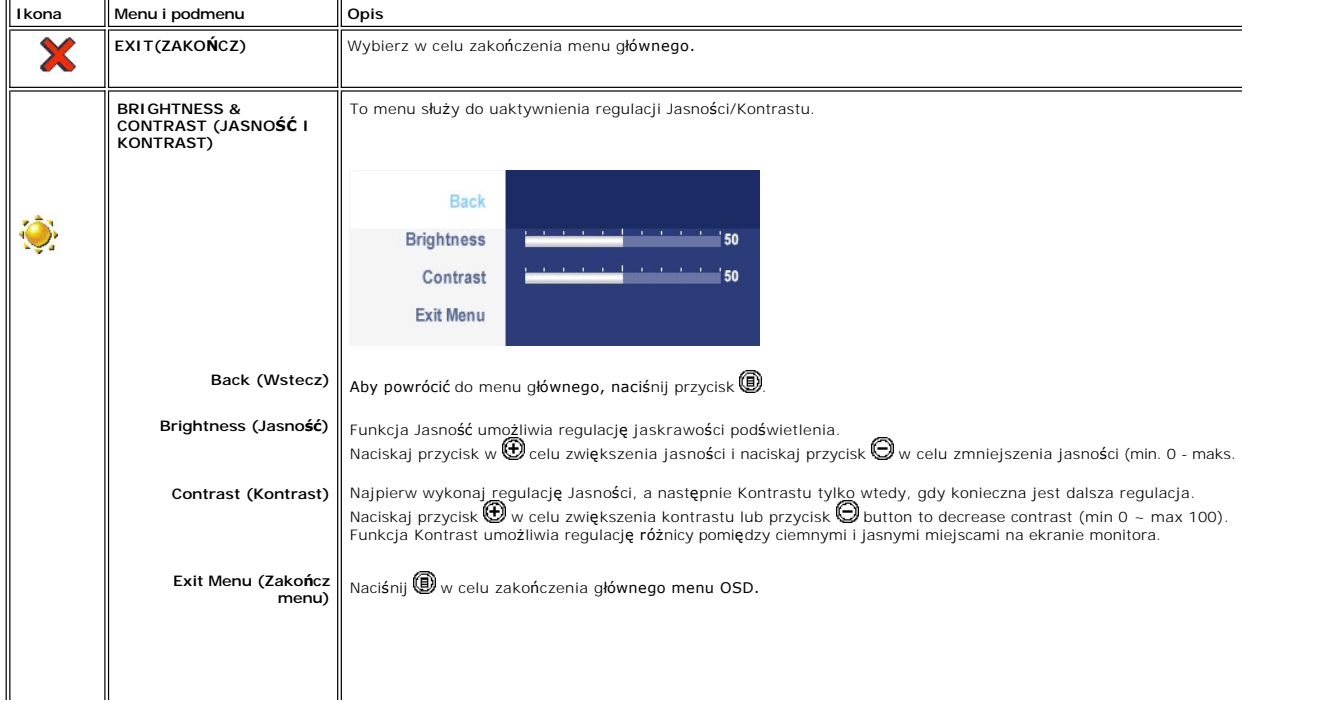

![](_page_31_Picture_265.jpeg)

![](_page_32_Picture_234.jpeg)

![](_page_33_Picture_143.jpeg)

![](_page_34_Picture_307.jpeg)

![](_page_35_Picture_277.jpeg)

![](_page_36_Picture_307.jpeg)

#### **Komunikaty wyswietlane na ekranie**

Jeśli monitor nie obsługuje określonego trybu rozdzielczości, wyświetlany jest następujący komunikat:

![](_page_36_Figure_3.jpeg)

Uaktywnij komputer i monitor, aby uzyskac dostep do menu ekranowego [OSD](#page-29-1)

Naciśnięcie dowolnego przycisku innego niż przycisk zasilania powoduje wyświetlenie jednego z następujących komunikatów, w zależności od wybranego źródła: **VGA / DVI-D input (Sygnał wejściowy VGA/DVI-D) Video Input (Sygnał wejściowy Video)**

<span id="page-37-0"></span>There is no signal coming from your computer. Press any key on the keyboard or mouse to wake it or press the<br>Input button on your display to switch to another source. There is no signal coming from your video source. Press the Input button on your display to switch to another source.

Jeśli podczas pracy w trybie PIP monitor nie wykrywa wybranego drugiego sygnału wejściowego wizji, wtedy<br>zależnie od wybranego sygnału wejściowego jest wyświetlany jeden z poniż**szych komunikatów, dopóki nie**<br>zostanie otwa

![](_page_37_Figure_4.jpeg)

Gdy zostanie wybrany sygnał wejściowy VGA lub DVI-D, a nie został przyłączony kabel VGA ani DVI-D, pojawi się przedstawione poniżej przestawne okno dialogowe.

![](_page_37_Figure_6.jpeg)

Ø UWAGA: Kiedy kabel zostanie z powrotem przyłączony na wejście monitora, zniknie aktywne okno PIP/PBP. Przejdź do podmenu PIP/PBP, aby z powrote

Ø UWAGA: Funkcje PIP/PBP mogą wprowadzać obraz z drugiego źródła sygnału. Tak więc można oglądać obraz z 1 źródła obrazu komputera PC (D-Sub lu Composite (złożony sygnał wizji) lub S-video lub Component (komponentowy sygnał wizji)). Nie można korzystać z 2 źródeł obrazu z komputera PC ani z<br>PIP/PBP.

Dodatkowe informacje mozna znalezc w rozdziale [Rozwiazywanie problemów](file:///C:/data/Monitors/2707WFP/Po/ug/solve.htm#Solving%20Problems).

# <span id="page-37-1"></span>**Panel dzwiekowy Dell (wyposazenie opcjonalne)**

![](_page_37_Picture_11.jpeg)

- **1.** Mechanizm mocujacy
- **2.** Gniazda sluchawkowe
- **3.**  Wskaznik zasilania
- **4.** Regulator Power / Volume (Zasilanie/Glosnosc)

#### **Mocowanie systemu Soundbar do monitora LCD**

![](_page_38_Picture_0.jpeg)

**UWAGA:** Zlacze zasilajace systemu Soundbar - wyjscie 12V DC sluzy tylko do podlaczania systemu Sound Bar firmy Dell.

**PRZESTROGA:** NIE WOLNO UŻYWAĆ Z INNYM URZĄDZENIEM NIŻ SYSTEM DELL Soundbar.

- **1.** Po odwróceniu monitora tylem nalezy podlaczyc panel dzwiekowy, przystawiajac do siebie dwie szczeliny i dwie wypustki w dolnej tylnej czesci monitora.
- **2.** Przesunac panel dzwiekowy w lewo, az zatrzasnie sie w pozycji montazowej.
- **3.**  Nalezy podlaczyc panel dzwiekowy, korzystajac ze zlacza zasilania DC (prad staly).
- **4.** Wlozyc zielona wtyczke przewodu stereo w tylnej czesci panelu dzwiekowego w wyjscie audio komputera.

## <span id="page-39-0"></span>**Rozwiazywanie problemów**

#### **Podręcznik użytkownika monitora Dell 2707WFP Flat Panel**

- **Wykrywanie i usu**
- **O** [Typowe problemy](#page-39-2)
- **[Problemy dotyczace wideo](#page-40-1)**
- [Problemy swoiste dla niniejszego produktu](#page-41-1)
- [Typowe problemy z magistrala USB](#page-41-2)
- [Rozwiazywanie problemów z systemem Dell Soundbar \(opcja\)](#page-42-1)
- Rozwi[ązywanie problemów dotyczą](#page-42-2)cych czytnika kart

**OSTRZEŻENIE:** Przed wykonaniem procedur opisanych w tej sekcji, nalezy zapoznac sie z [zasadami bezpieczenstwa pracy](file:///C:/data/Monitors/2707WFP/Po/ug/appendx.htm#Safety%20Information).

## <span id="page-39-1"></span>**Wykrywanie i usuwanie usterek monitora**

#### **Autotest kontrolny**

Monitor wyposazony jest w uklad pozwalajacy uzytkownikowi na sprawdzenie prawidlowosci jego dzialania. Jesli monitor i komputer sa podlaczone prawidlowo, a ekran pozostaje ciemny, to nalezy wykonac nastepujace czynnosci, uruchamiajace autotest monitora:

- 1. Wylaczyc zarówno komputer, jak i monitor.
- 2. Odlaczyc od komputera kabel monitora (wideo). Aby zapewnic prawidlowe dzialanie funkcji auto-testu nalezy odlaczyc przewód cyfrowy (biala wtyczka) i analogowy (niebieska wtyczka) z tylu komputera.
- 3. Wlaczyc monitor.

Jesli monitor nie wykryje sygnalu wideo, na ekranie powinno pojawic sie okno dialogowe. W trybie automatycznego testowania, dioda zasilania<br>pozostaje zielona. Ponadto, w zaleznosci od wybranego zródla, na ekranie bedzie si

![](_page_39_Figure_18.jpeg)

4. Okno to wyswietlane jest równiez podczas normalnej pracy systemu, jezeli kabel sygnalowy zostanie odlaczony lub uszkodzony.<br>5. Wylacz monitor i podlacz ponownie kabel sygnalowy, a nastepnie wlacz komputer i monitor.

Jesli po wykonaniu poprzednich czynnosci na monitorze nic sie nie pojawia, sprawdz karte graficzna i system komputerowy; monitor dziala prawidlowo.

**UWAGA:** Funkcja testu własnego nie jest dost**ę**pna w trybach sygnału S-Video, kompozytowego sygnału wizji (Composite video) oraz komponentowego<br>sygnału wizji (Component video).

## <span id="page-39-2"></span>**Typowe problemy**

Ponizsza tabela zawiera ogólne informacje o typowych problemach, z którymi moze sie zetknac uzytkownik monitora.

![](_page_39_Picture_316.jpeg)

<span id="page-40-0"></span>![](_page_40_Picture_554.jpeg)

# <span id="page-40-1"></span>**Problemy dotyczace wideo**

![](_page_40_Picture_555.jpeg)

<span id="page-41-0"></span>![](_page_41_Picture_412.jpeg)

**UWAGA:** Kiedy jest wybrany sygnał S-Video, kompozytowy sygnał wizji, komponentowy sygnał wizji, nie jest dostępna funkcja klawisza specjalnego [Automatyczna regulacja.](file:///C:/data/Monitors/2707WFP/Po/ug/setup.htm#Auto%20Adjust)

# <span id="page-41-1"></span>**Problemy swoiste dla niniejszego produktu**

![](_page_41_Picture_413.jpeg)

**WI UWAGA:** Kiedy jest wybrany DVI-D, nie jest dostępna funkcja klawisza specjalnego [Automatyczna regulacja](file:///C:/data/Monitors/2707WFP/Po/ug/setup.htm#Auto%20Adjust).

# <span id="page-41-2"></span>**Typowe problemy z magistrala USB**

![](_page_41_Picture_414.jpeg)

# <span id="page-42-1"></span><span id="page-42-0"></span>**Rozwiazywanie problemów z systemem Dell Soundbar (opcja)**

![](_page_42_Picture_396.jpeg)

# <span id="page-42-2"></span>**Rozwiązywanie problemów dotyczących czytnika kart**

**PRZESTROGA:** Nie należy wyjmować urządzenia podczas operacji odczytu lub zapisu. Takie postępowanie może spowodować utratę danych lub nieprawidłowe działanie urządzenia.

![](_page_42_Picture_397.jpeg)

![](_page_43_Picture_176.jpeg)

<span id="page-44-0"></span>[Powrót do Spisu tresci](file:///C:/data/Monitors/2707WFP/Po/ug/index.htm)

# **Podstawa z regulacja nachylenia**

**Podręcznik użytkownika monitora Dell 2707WFP Flat Panel** 

- **O** [Rozmieszczenie kabli](#page-44-1)
- [Pochylanie, obracanie i podnoszenie monitora](#page-44-2)

## <span id="page-44-1"></span>**Rozmieszczenie kabli**

![](_page_44_Picture_6.jpeg)

- 1. Przytrzymaj mocno pokrywę kabli i naciśnij lekko naprzeciw podstawy. Przesuń pokrywę **kabli do góry w celu zdję**cia jej z podstawy.<br>2. Poprowad**ź kable poprzez otwór w dolnej częś**ci podstawy i podłącz je do odpowiedn
- 
- kabli na podstawie. 3. Podłącz ponownie pokrywę kabli poprzez jej ustawienie i przesunięcie do jej oryginalnej pozycji.

![](_page_44_Picture_10.jpeg)

Po przyłączeniu wszystkich potrzebnych kabli do monitora i komputera, (Zobacz <u>Podlaczanie monitora</u>, aby uzyskać informacje o przyłączaniu kabli) należy<br>wykorzysta**ć otwór do ukł**adania kabli, aby starannie zorganizować p

## <span id="page-44-2"></span>**Pochylanie, obracanie i podnoszenie monitora**

#### **Uchylno/obrotowa**

Dzieki umieszczeniu monitora na specjalnej podstawce, jego nachylenie i kat obrotu moga zostac dostosowane do indywidualnych potrzeb uzytkownika.

![](_page_45_Picture_0.jpeg)

# **Rozlozenie w pionie**

Podstawę można wydłużyć w pionie do 90mm.

![](_page_45_Picture_3.jpeg)